## ArcGIS API for JavaScript: Data-Driven Animations

Jeremy Bartley

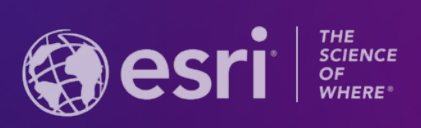

**2021 ESRI USER CONFERENCE** 

### **Different ways to animate data**

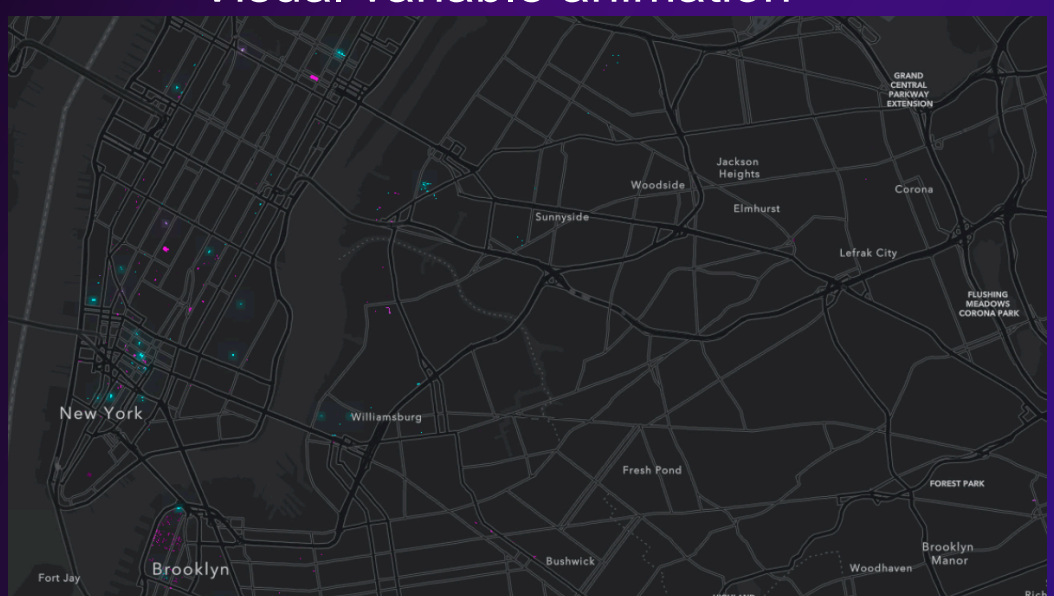

### Data filter animation

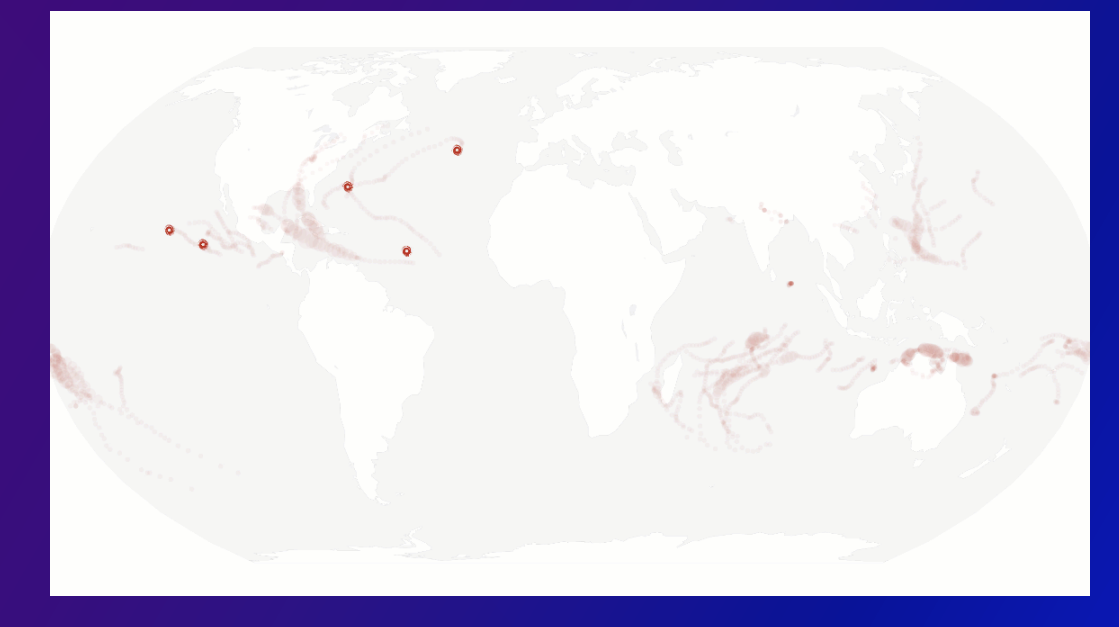

## Visual variable animation and Data variable animation

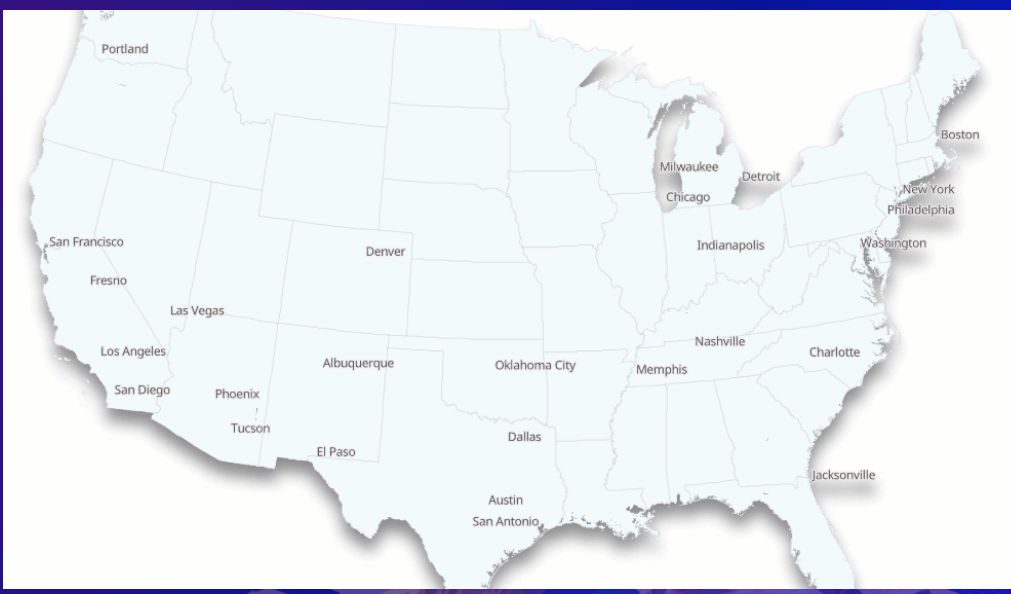

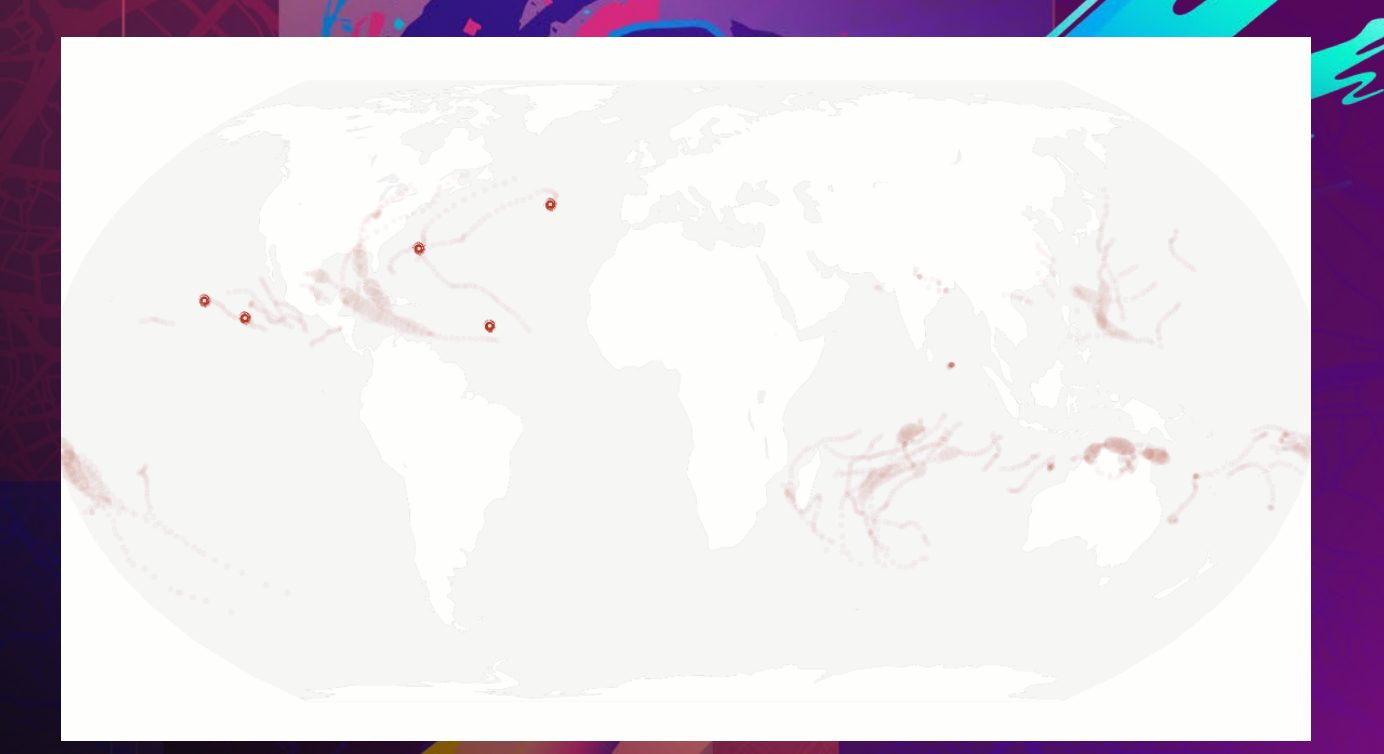

# **Data filter animation**

## **Animating temporal data**

- Detect change or pattern over time
- Location/geometry changes over time

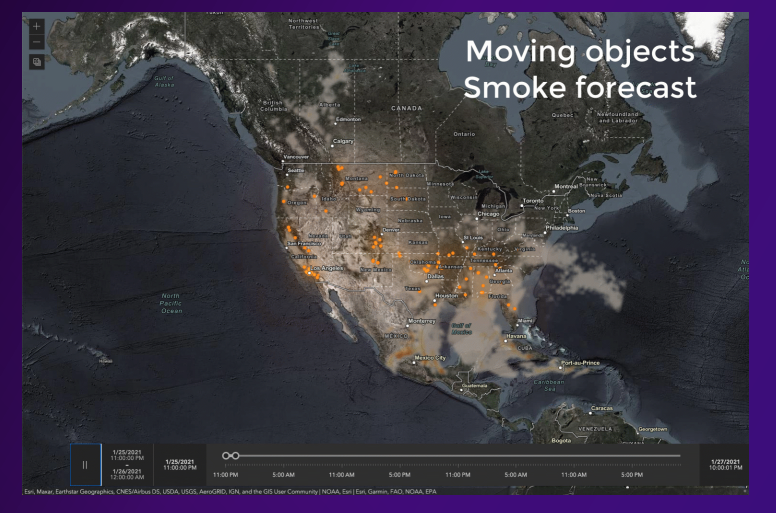

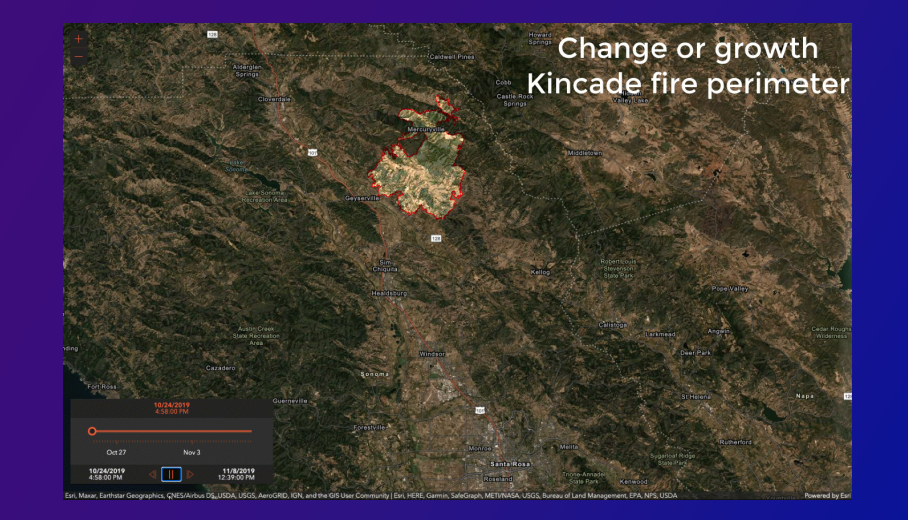

### • Stationary objects

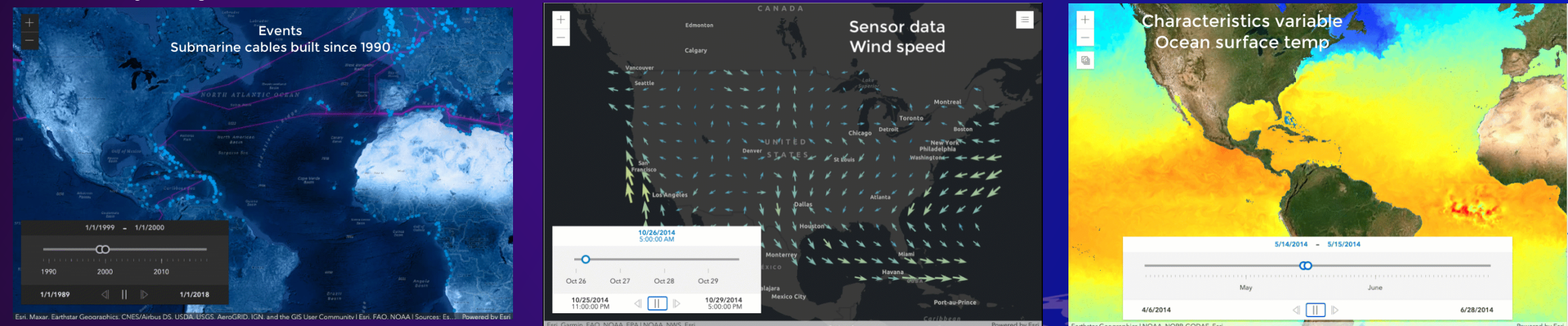

### **Data filter animation**

- Filter data by attributes, geometry or time extent
	- Use layer.definitionExpression, layerView.effect or layerView.filter
		- Based on attributes or geometry
	- Use TimeSlider to animate temporal data
		- Requires service timeInfo or date field
- Renderer is fixed
- Filter controls whether the feature is visible or *emphasized*
	- When working with a MapImageLayer or ImageryLayer map is generated on the server
	- When working with a client side layer (FeatureLayer, GeoJSON, etc) all features are requested from the server and feature visibility is controlled on the client
		- Results in fastest display

### **Animating features on the server – One image request at a time**

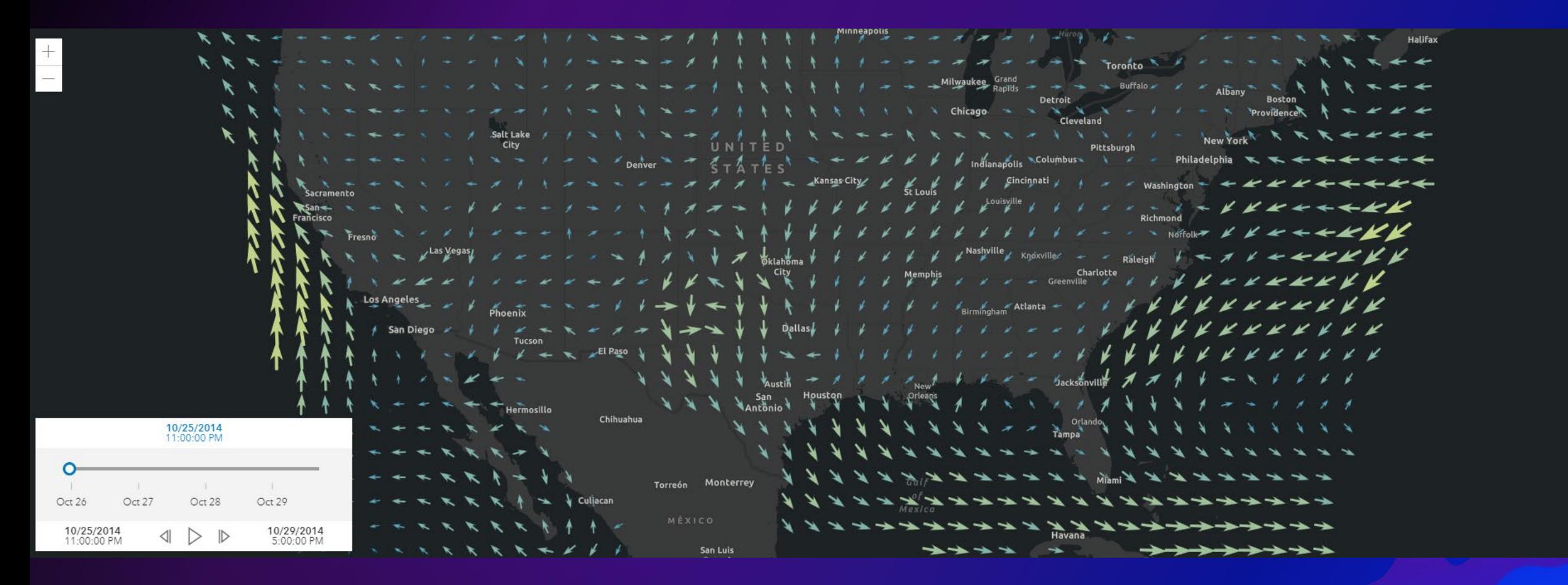

 $\equiv$ 

### **Animating features on the client – faster performance by leveraging browser capabilities**

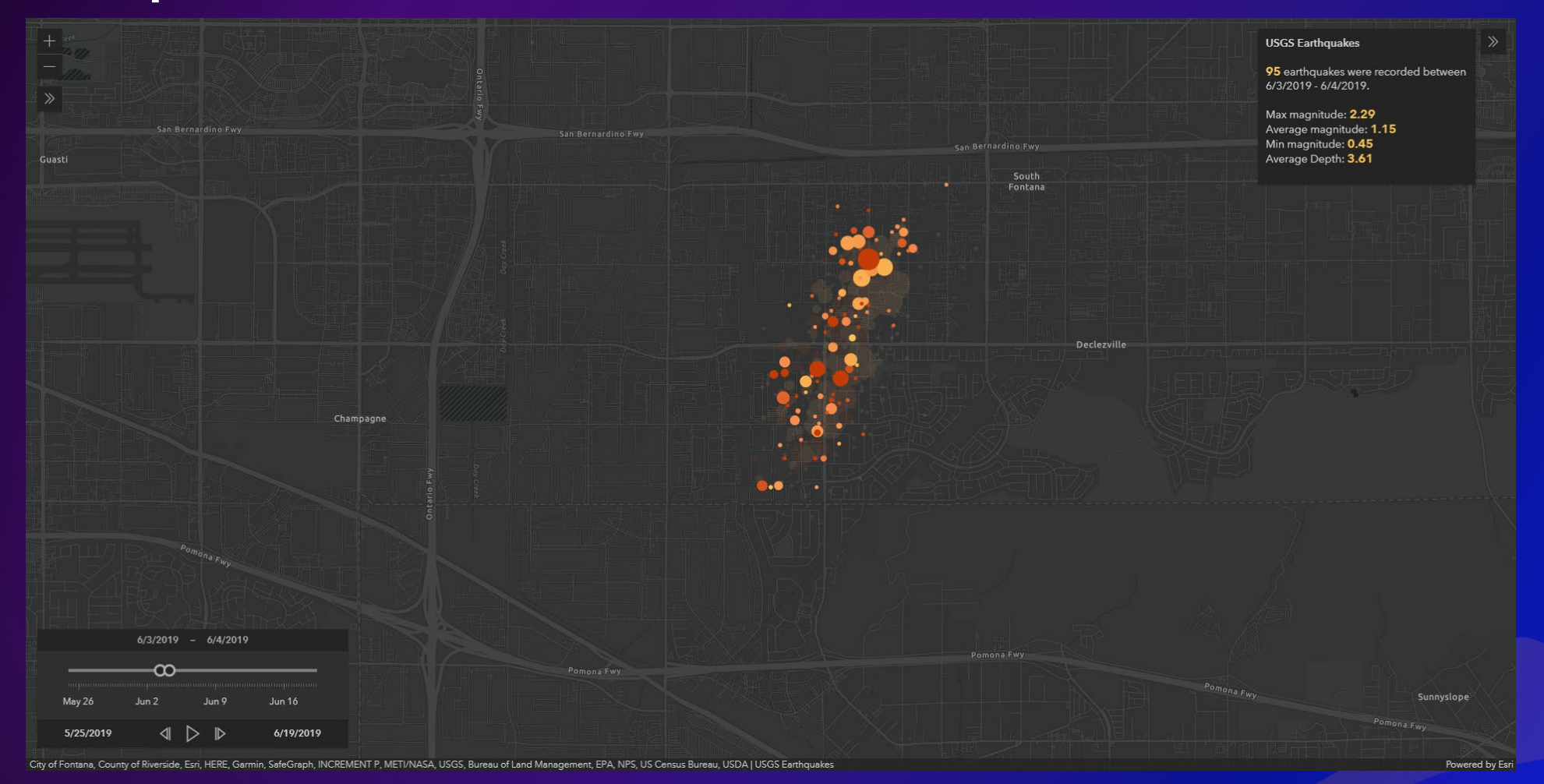

### **More than just controlling visibility. Can use Effects to emphasize or deemphasize features that are in or outside of time slider window**

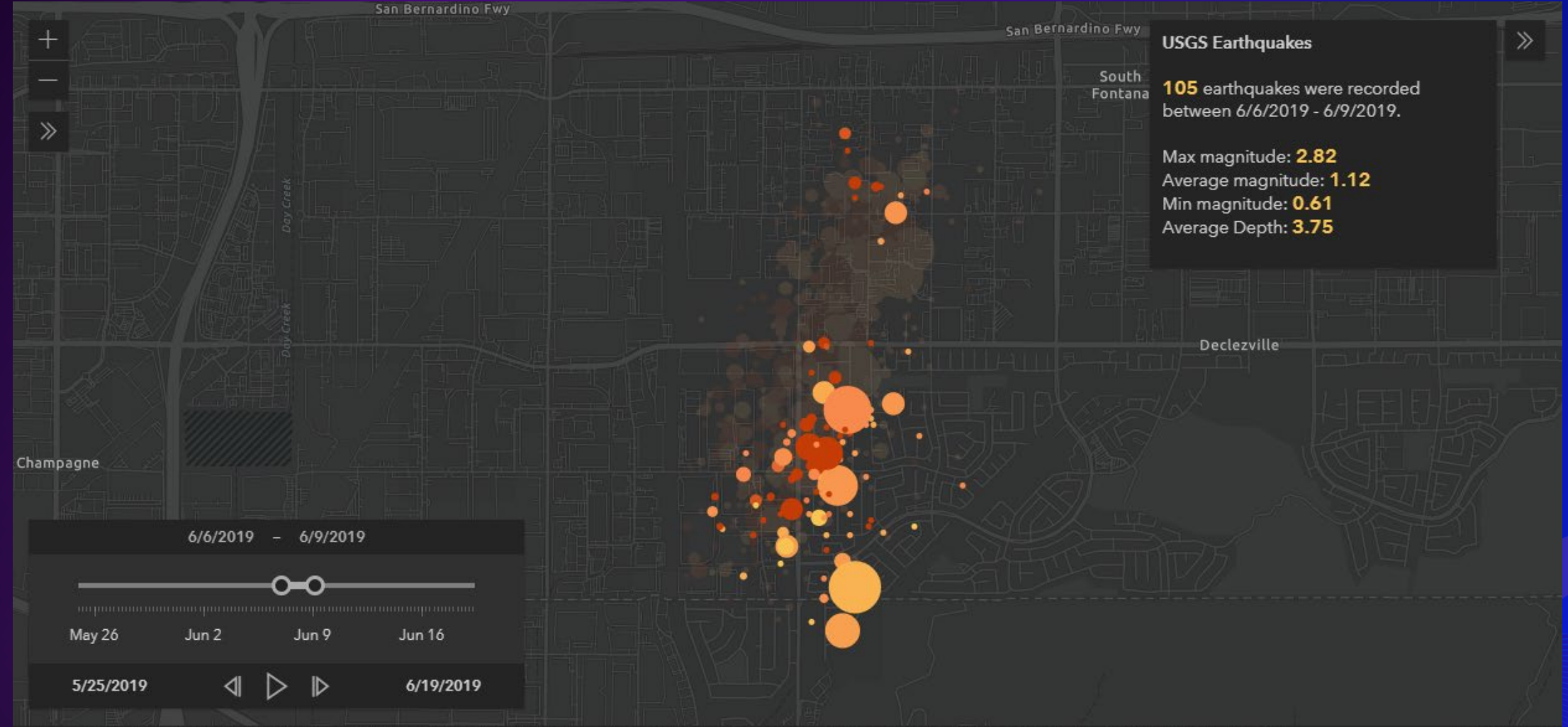

City of Fontana, County of Riverside, Esri, HERE, Garmin, SafeGraph, INCREMENT P, METI/NASA, USGS, Bureau of Land Management, EPA, NPS, US Census Bureau, USDA | USGS Earthquakes

### **Animating temporal data with TimeSlider**

- Makes temporal animation simple
- Animate time enabled services or layer
	- Service (map service, feature service, image service) must have timeInfo
	- Client-side layers with timeInfo defined
	- Set TimeSlider's view property
- Animate data using date field
	- Layer must have a date field
	- Watch TimeSlider.timeExtent property
		- Filter data by date using layer's definitionExpression, layerView.effect or layerView.filter

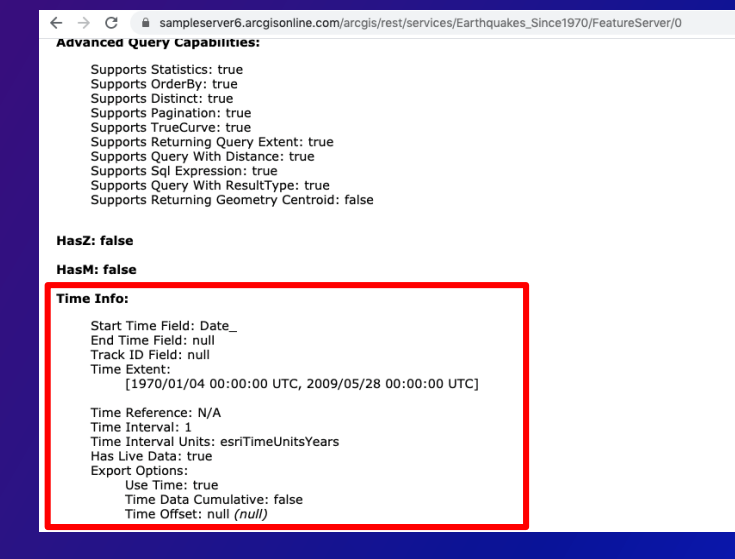

### Fields:

- · objectid ( type: esriFieldTypeOID, alias: OBJECTID, editable: false, nullable: false
- unitname ( type: esriFieldTypeString, alias: Unit, editable: true, nullable: true, le
- · status ( type: esriFieldTypeInteger, alias: Status, editable: true, nullable: true,
- type ( type: esriFieldTypeInteger, alias: Type, editable: true, nullable: true, defa
- callnumber ( type: esriFieldTypeString, alias: Call Number, editable: true, nullab
- speed ( type: esriFieldTypeDouble, alias: Speed, editable: true, nullable: true, d
- lastreport ( type: esriFieldTypeDate, alias: Last Report, editable: true, nullable:

### Animating time enabled services

### • Map, feature and image services can be published with time info

**Time Info:** Start Time Field: todate End Time Field: null  $\rangle$ ); Track ID Field: null **Time Extent** [1/31/2021 7:00:00 AM UTC, 2/2/2021 6:00:01 AM UTC] Time Reference: UTC Time Interval: 1 Time Interval Units: esriTimeUnitsHours Has Live Data: false **Export Options:** Use Time: false Time Data Cumulative: false Time Offset: 0 Time Offset Units: esriTimeUnitsCenturies loop: true. stops: {  $1/30/2021$   $1/31/2021$ <br> $11.00.00 \text{ PM}$   $12.00.00 \text{ AM}$ interval ന  $\}$ ): **Jan 31** Feb 1 1/30/2021 2/1/2021  $\}$ ) :  $\triangleright$ ▷ 11:00:00 PM 10:00:01 PM

```
const smokeLayer = new FeatureLayer({
 url: "https://services9.arcgis.com/RHVPKKiFTONKtxq3/arcgis/rest/services
   /NDGD SmokeForecast v1/FeatureServer/0"
// set up time slider
view.whenLayerView(smokeLayer).then(function (lv) {
  const { fullTimeExtent, interval } = smokeLayer.timeInfo:
  const timeSlider = new TimeSlider(\{container: "timeSlider".
    mode: "time-window".
    view: view,
    timeVisible: true.
    fullTimeExtent.
    playRate: 100.
  view.ui.add(timeSlider, "manual");
```
### **Animating time enabled client-side layers**

- Set timeInfo property at the time of initialization for CSVLayer, GeoJSONLayer and client side FeatureLayer
- Layer must have a date field

```
const layer = new GeoJSONLayer({
  ur1:
    "https://bsvensson.github.io/various-tests/geojson
      /usgs-earthquakes-06182019.geojson",
  copyright: "USGS Earthquakes",
  title: "USGS Earthquakes",
  // set the CSVLayer's timeInfo based on the date field
  timeInfo: {
    startField: "time", // name of the date field
    interval: {
      // set time interval to one day
      unit: "days".
      value: 1
  renderer: \{(\equiv)\},
  popupTemplate: {COD}
\});
```
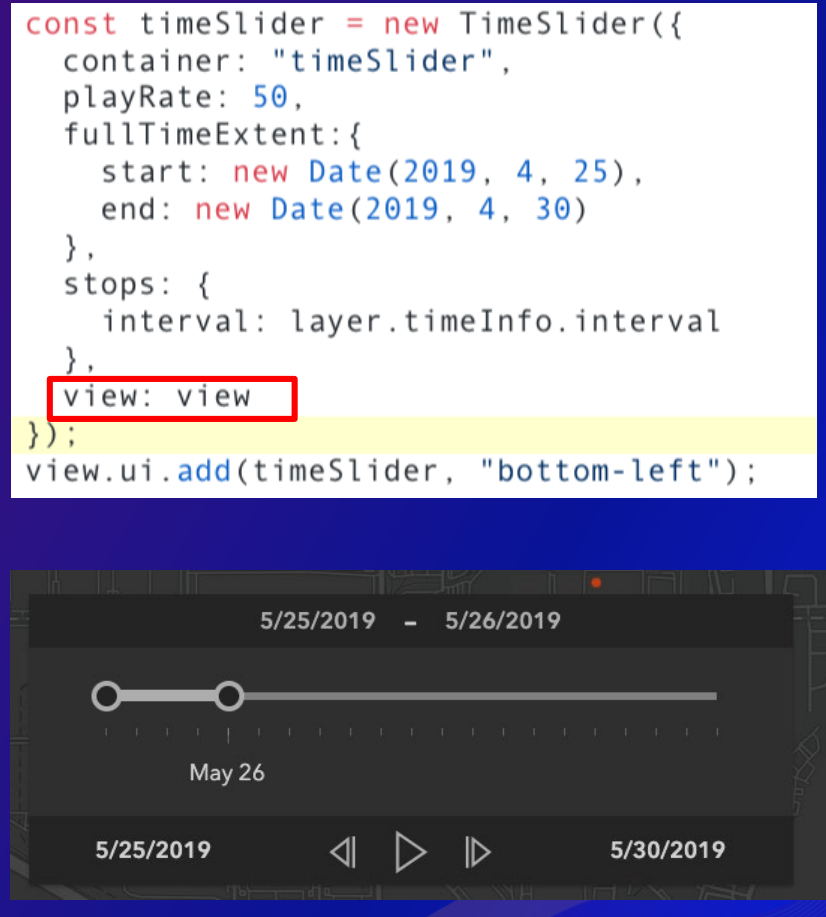

### **Animating data using date field**

- Initialize TimeSlider without view
	- Set TimeSlider properties as needed
	- Watch TimeSlider.timeExtent property and filter data based on the timeExtent

```
view.whenLayerView(featureLayer).then(function(ly){
const featureLayer = new FeatureLayer({
                                                                        var laverView = lv:url: "https://services3.arcgis.com/T4QMspbfLg3qTGWY
     /arcgis/rest/services/Historic GeoMAC Perimeters 2019
                                                                        var query = featureLayer.createQuery():
                                                                        query.orderByFields = \lceil"perimeterdatetime"]:
     /FeatureServer/0",
                                                                        featureLayer.queryFeatures(query).then(function(results){
  definitionExpression: "incidentname = 'KINCADE'".results.features.forEach(function(feature){
  outFields: ["*"],
                                                                            var dt = new Date(feature.attributes. per imeterdate time)renderer: \{\textcircled{m}\},
                                                                            dates. push(dt);effect: "brightness(600%)",
                                                                          3) \cdotblendMode: "overlay",
                                                                         timeSlider.stops.data = dates:
                                                                         \mathsf{t} imeSlider.fullTimeExtent = {
\});
                                                                           start: dates [0].
                                                                            end: dates[dates.length-1]
var timeSlider = new TimeSlider(\{container: "timeSlider",
                                                                          var start = dates [0]. getTime():
                                                                          var where = \gamma perimeterdatetime = \frac{1}{2} {start} \gamma :
  mode: "instant".
                                                                          layerView.filter = \{timeVisible: true.
                                                                            where: where
                                                                         \}:
  playRate: 200
                                                                        \}) :
\}):
                                                                        timeSlider.watch("timeExtent", function(){
view.ui.add(timeSlider, "bottom-left");
                                                                          var start = timeSlider.timeExtent.start.getTime();
                                                                          var where = \gamma perimeterdatetime = \frac{1}{2} {start}
                                                                          laverView.filter = \{where: where
                                                                          \};
```
### **Filter data by attributes**

- Set layer's definitionExpression
	- (Feature|Imagery|Stream|MapImageLayer's Sublayer) server-side operation
	- (CSV|GeoJSON) client-side operation
- (Feature|OGCFeature|CSV|GeoJSON|Stream)LayerView
	- Set layerview's filter.where parameter
	- Set layerview's effect.filter.where parameter
	- Purely client-side operation

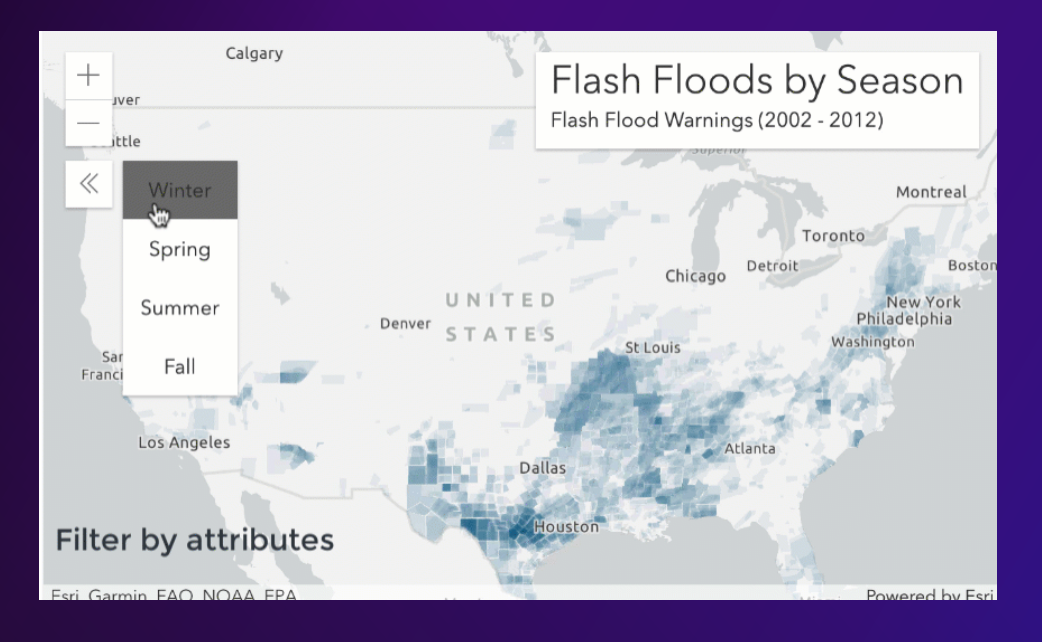

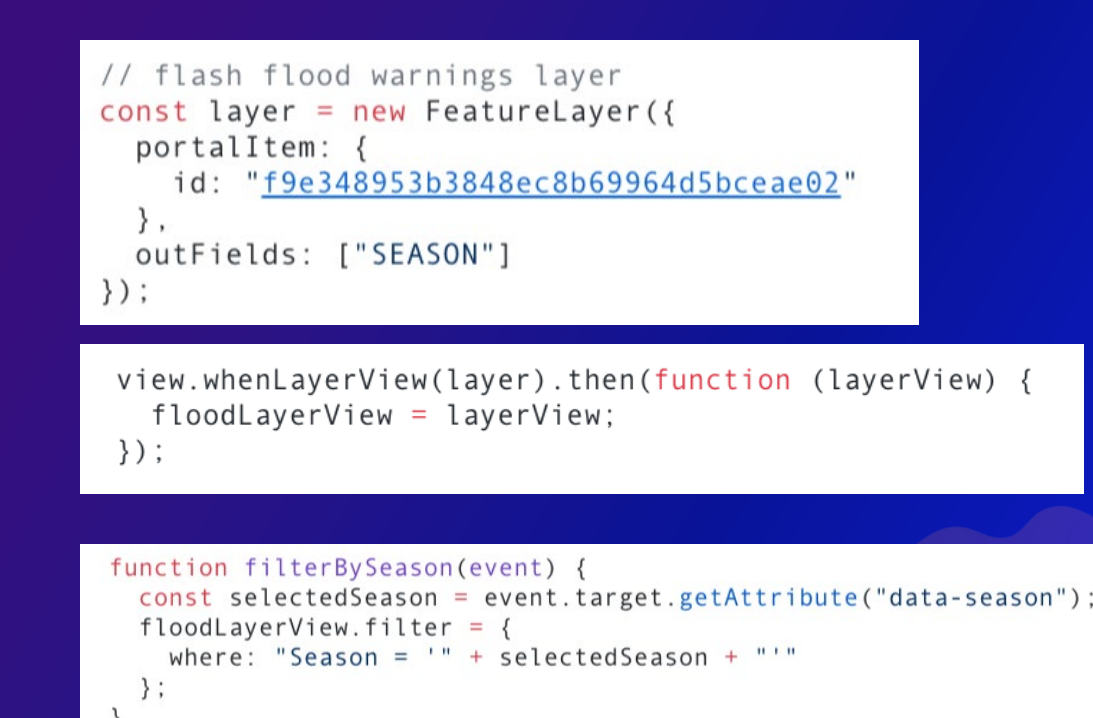

### **Filter data by geometry**

- (Feature|OGCFeature|CSV|GeoJSON|Stream)LayerView
	- Set LayerView's filter.geometry, filter.distance, filter.unit or
	- Set LayerView's effect.filter.geomery, effect.filter.distance, effect.filter.unit

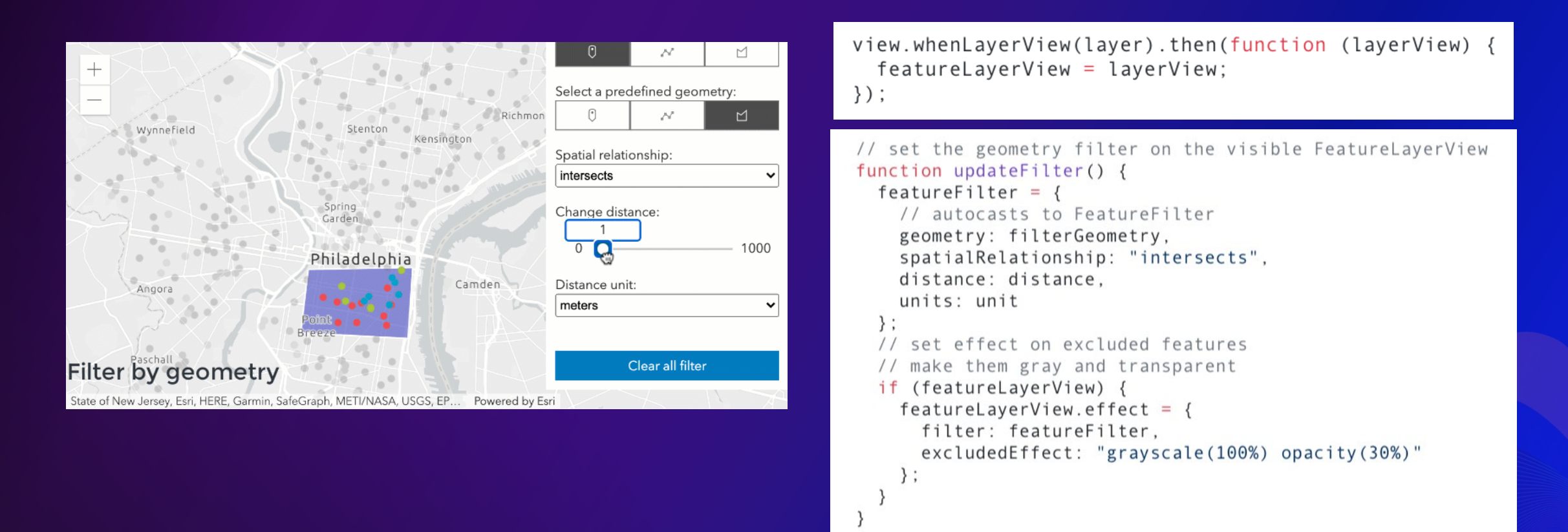

### **Use LayerView Effects to hide features**

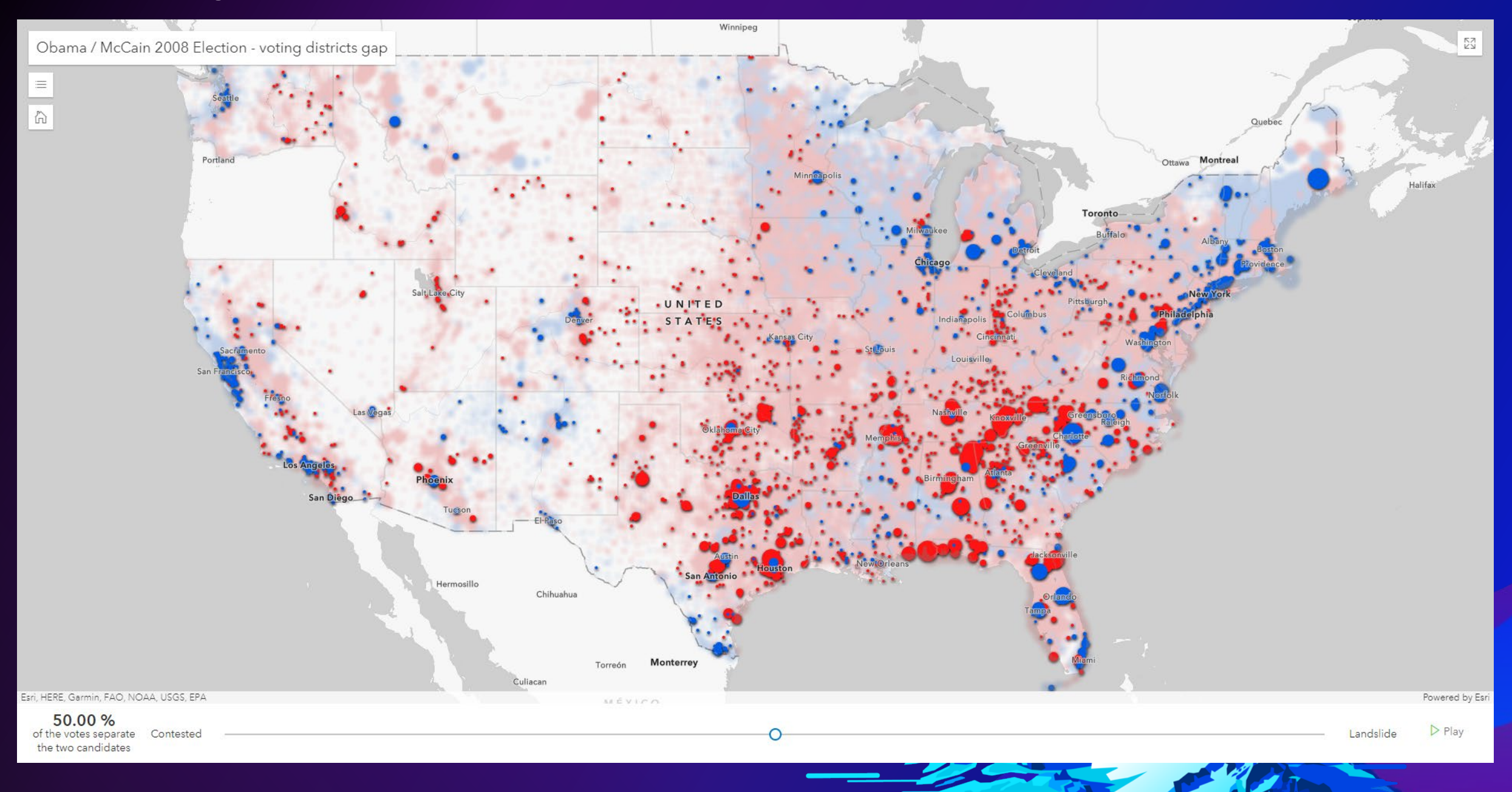

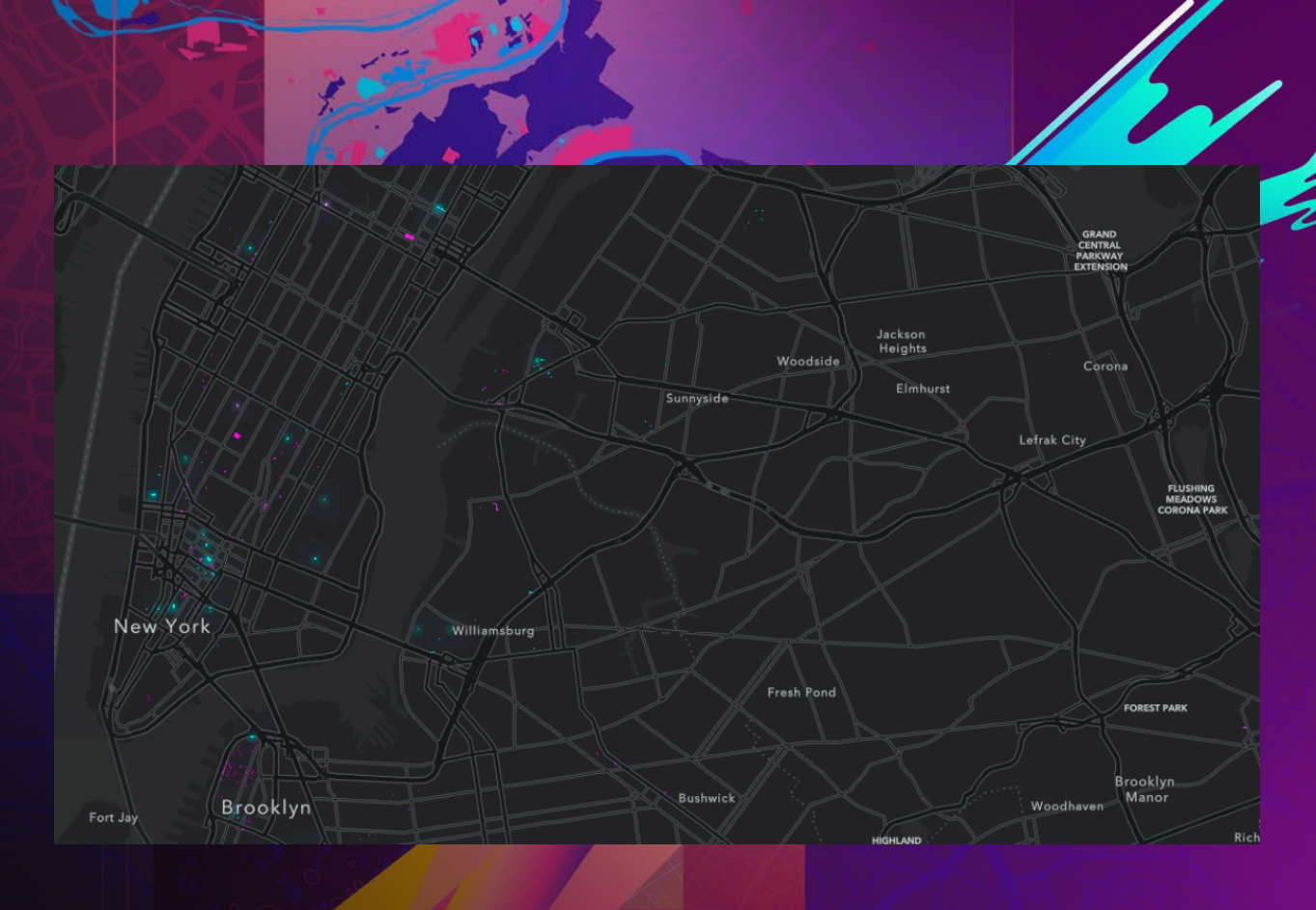

## **Visual Variable Animation**

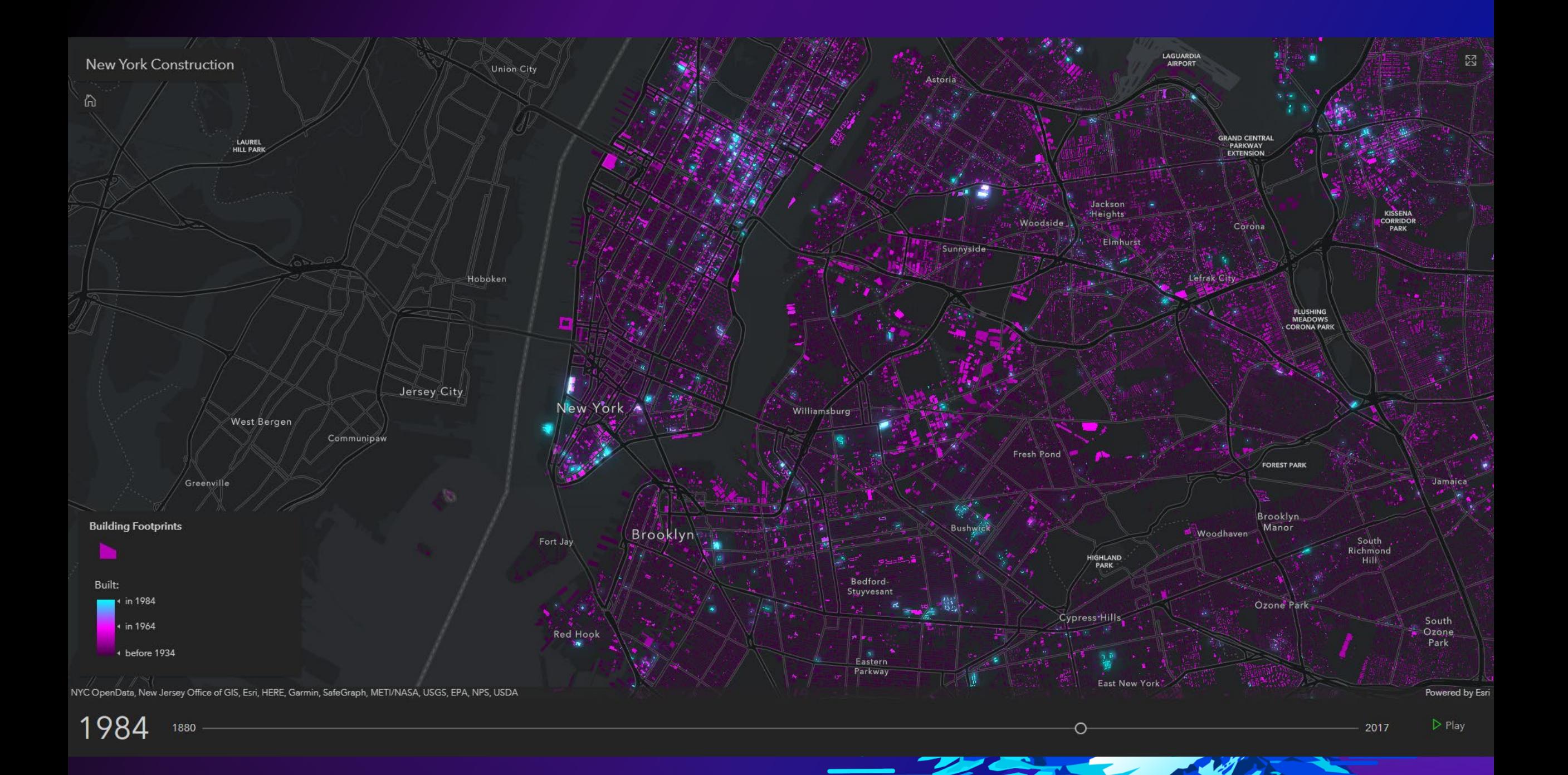

### **Visual Variable Animation**

- Fixed geometries/locations
	- Administrative boundaries (Countries/states/counties)
- **Update renderer** on each animation frame or slider change
	- Fixed data variable (usually a date, but could be another variable)
	- Change visual variable stops (color values, size, etc)
- Single field/column of interest in table

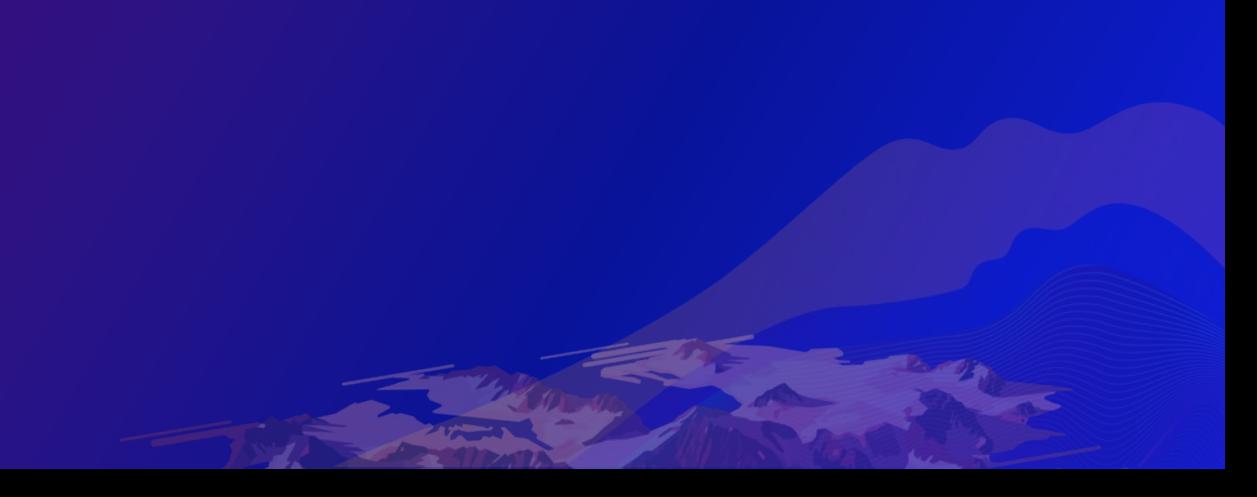

## **Data structure: Date field (or number representing year)**

### Footprints (Features: 1082433, Selected: 0)

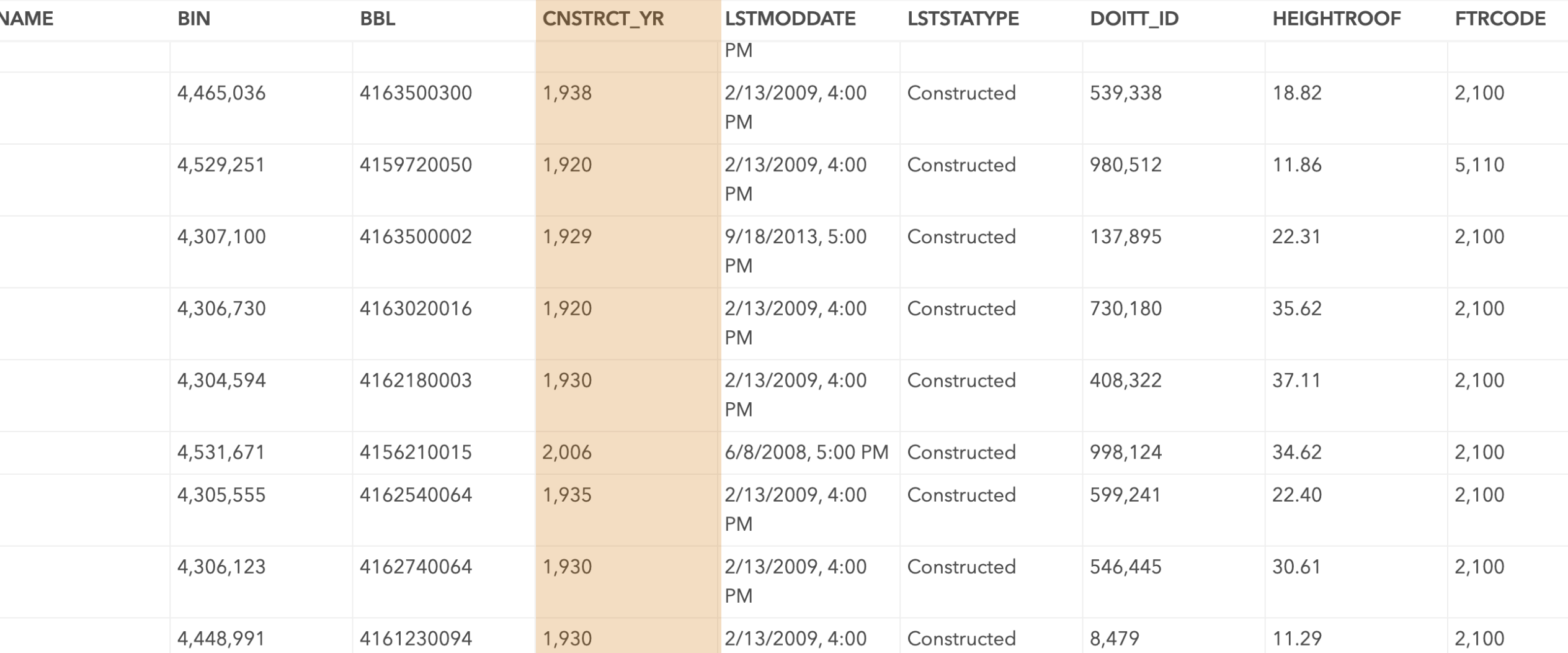

 $\equiv$ 

### **Same data attribute…new visual variable stops…**

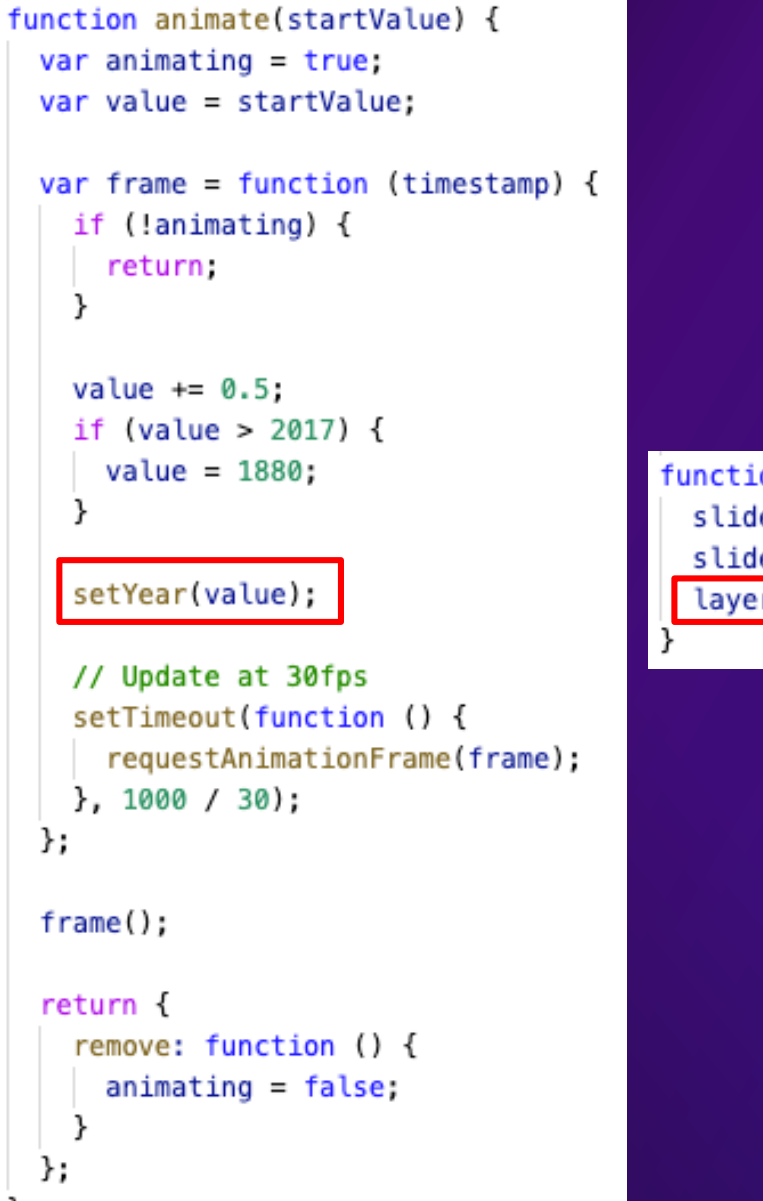

```
function setYear(value) {
 sliderValue.innerHTML = Math.floor(value);
 slider.viewModel.setValue(0, value);
 layer.renderer = createRenderer(value);
```

```
type: "color",
field: "CNSTRCT YR",
legend0ptions: {
 title: "Built:"
\},
stops: [
   value: year,
    color: "#0ff",
    label: "in " + Math.floor(year)
 Ъ.
   value: year - 10color: "#f0f",
    label: "in " + (Math.floor(year) - 20)
  Ъ,
   value: year - 50.color: "#404".
    label: "before " + (Math.floor(year) - 50)
```
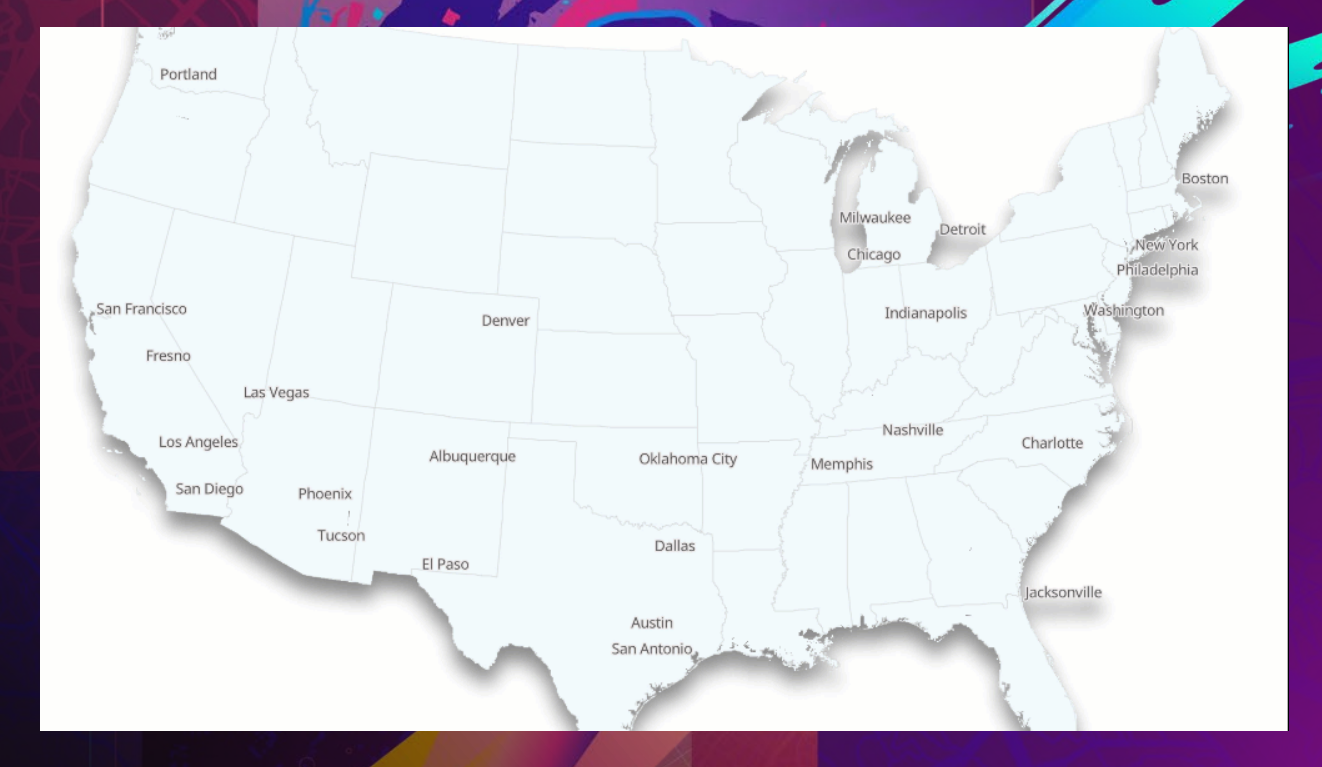

## **Data Variable Animation**

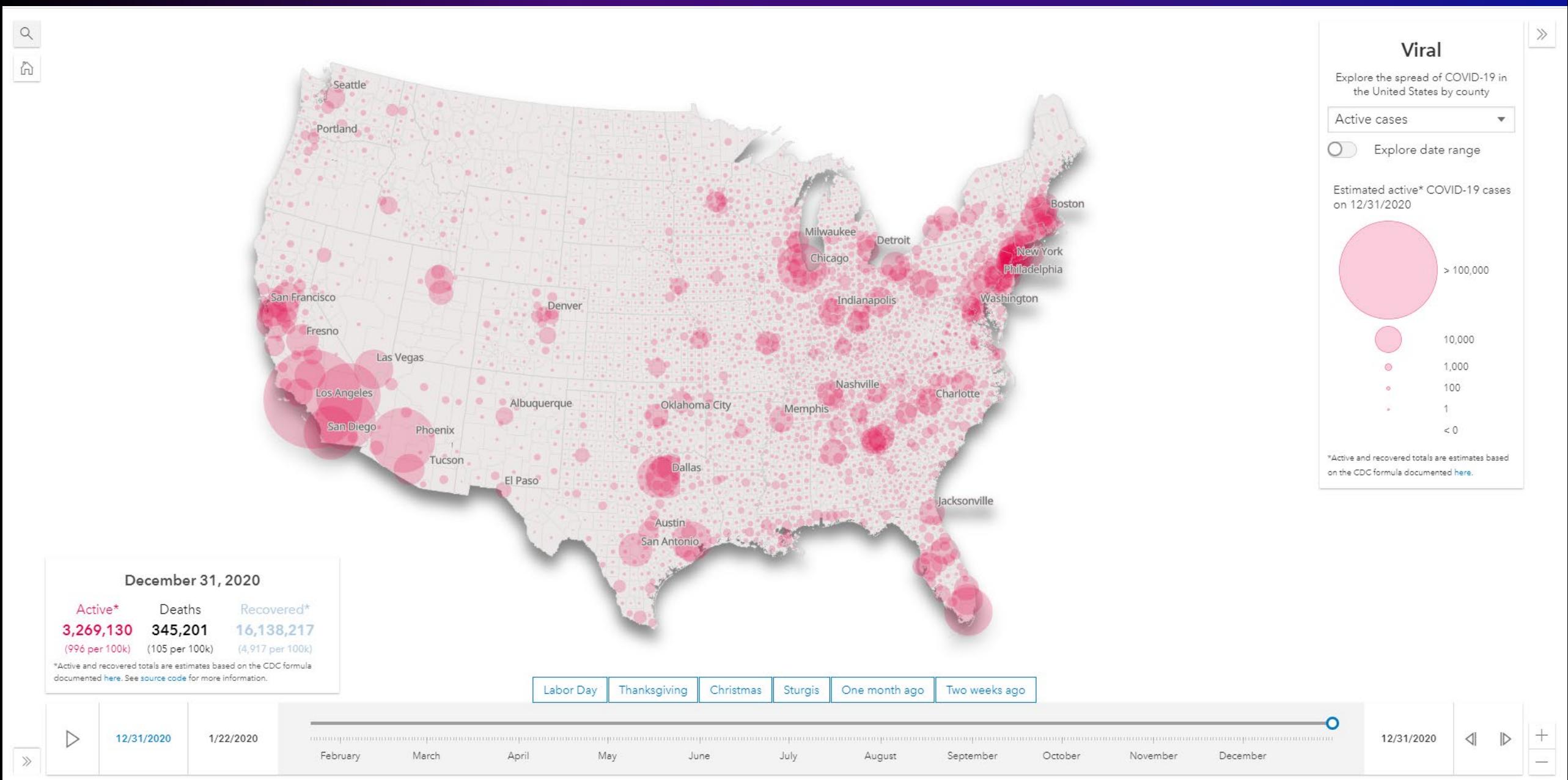

Visualization: Centers for Civic Impact. Automation Support: Esri Living Atlas team, JHU APL, and JHU Sheridan Libraries. Data sources: Coronavirus COVID-19 Global Cases by the Center for Systems Science and Engineering (C

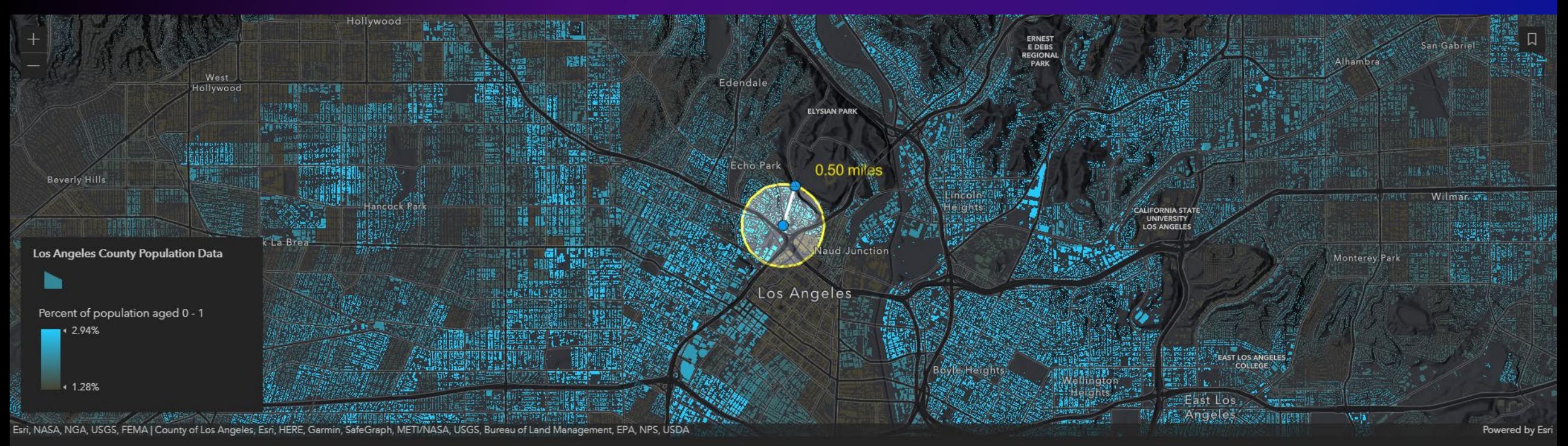

岛 Age **圖** Income

### Render by age group

Choose from a predefined age range:

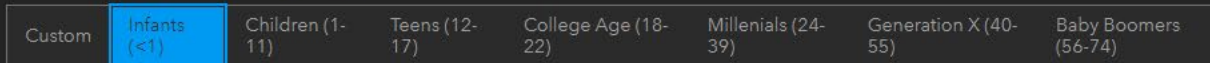

Or use the slider to select a custom age range to be visualized:

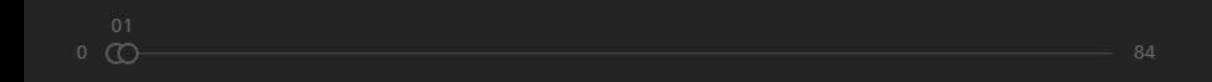

Above and below color ramp

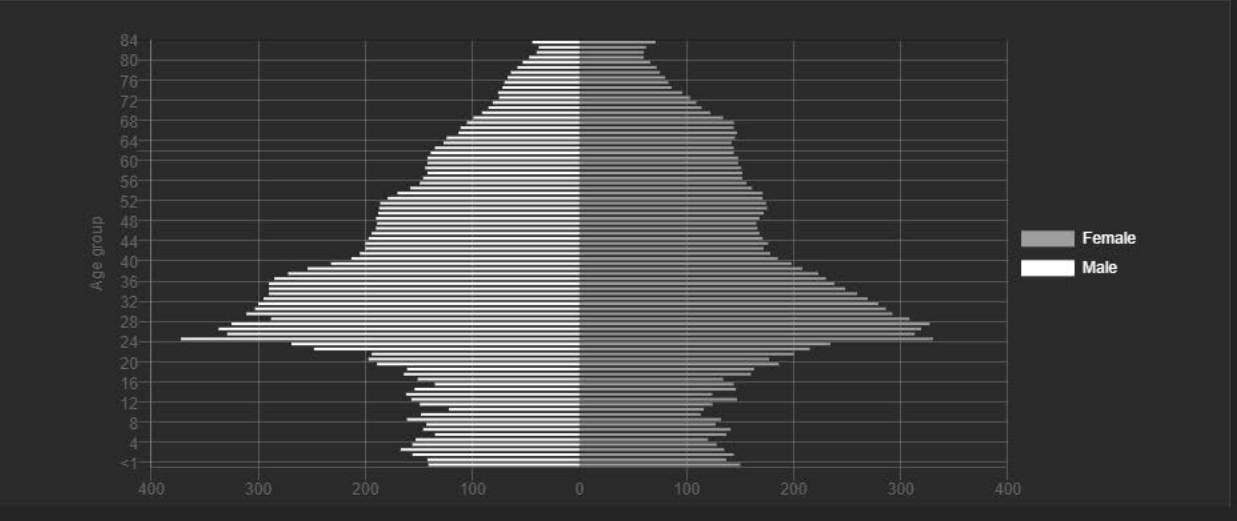

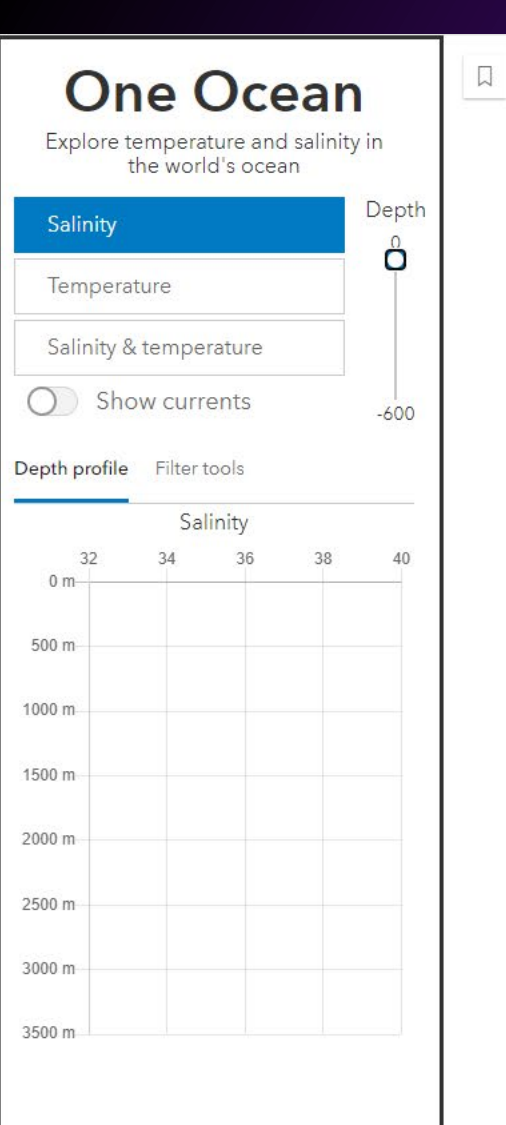

 $\bullet$ 

 $\ll$ 

Salinity  $\le 36.4$ 

 $4 < 33$ 

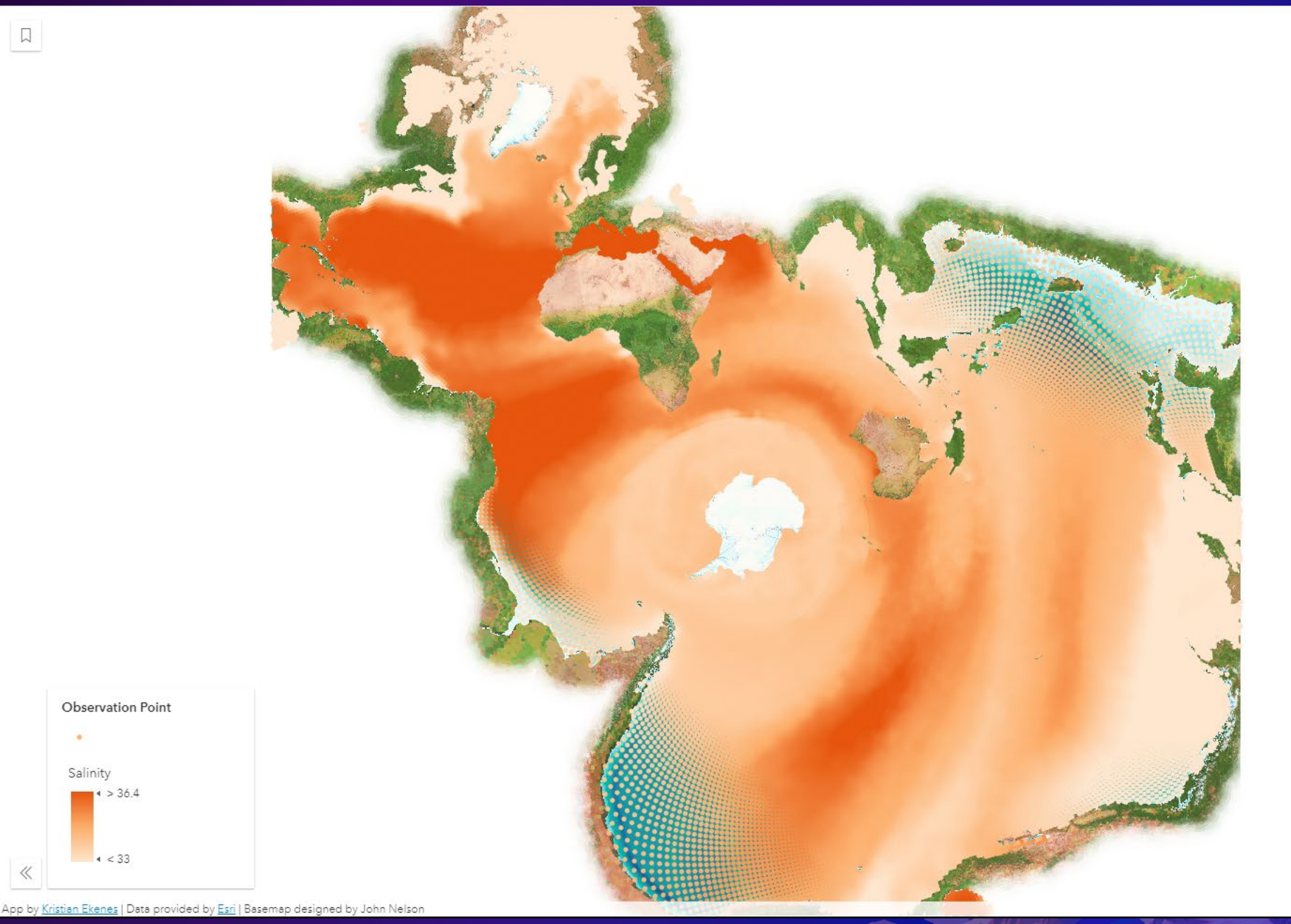

Powered by Esri

 $^{+}$ 

0<sub>m</sub>

### **Data variable animation**

- Fixed geometries/locations
	- Administrative boundaries (Countries/states/counties)
- **Update renderer** on each animation frame or slider change
	- Changing data variable
		- Column name represents a date, but could be another dimension (like depth)
		- Data value could represent anything (population, votes, COVID positive tests, etc)
	- Fixed visual variable stops (color values, size, etc.) IMPORTANT
- Requires one field per attribute per time interval (fat table)
	- Unless you have columns with separated values (Arcade workflow)

### Data structure: one column per time interval

Yearly Temperature Anomaly by Time (Features: 2592, Selected: 1)

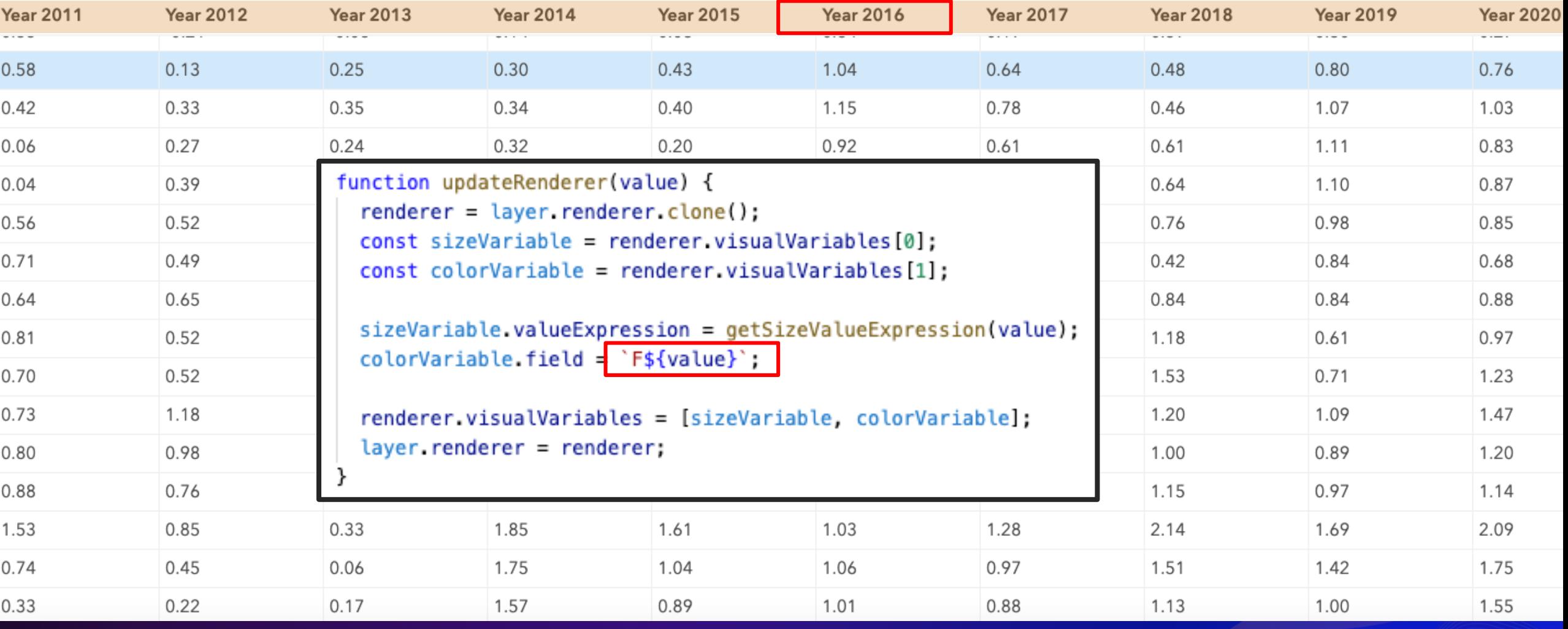

Ξ

## Data structure: one column per dimension per attribute

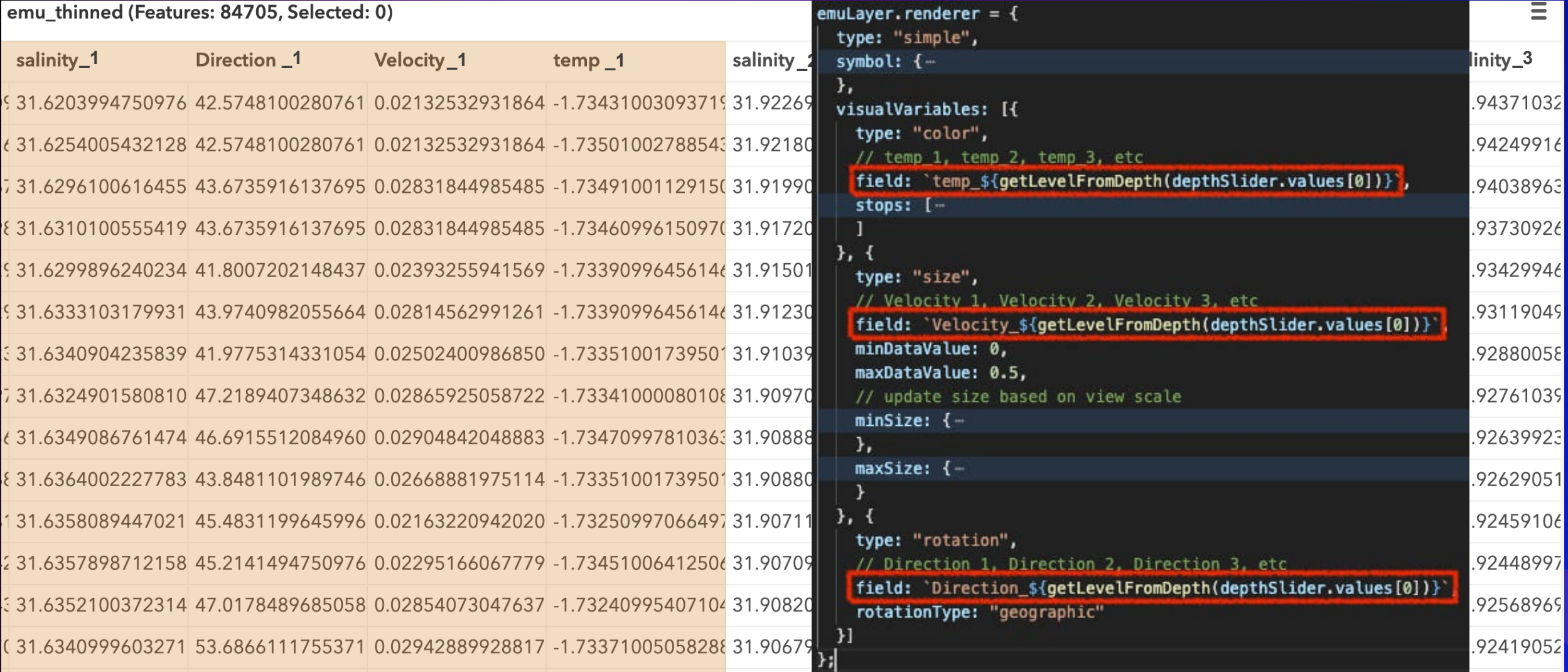

## Data preprocessing: table pivot

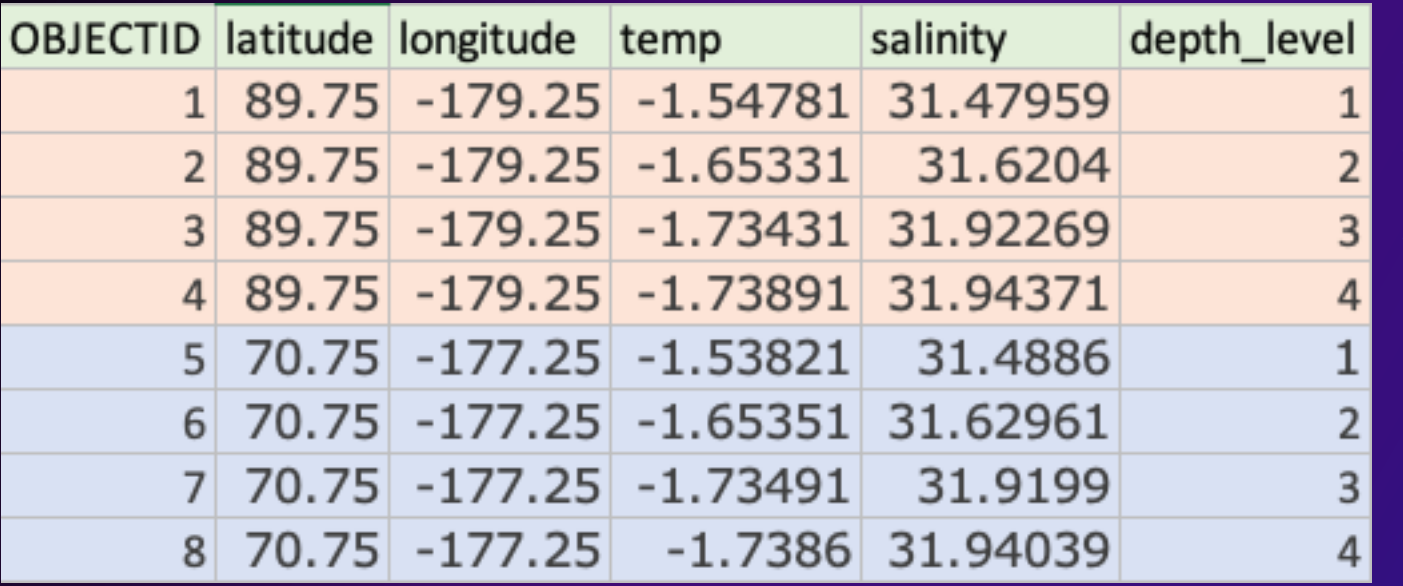

- Reduces number of features (geometries)
- Increases number of attributes
- Reduces overall download size

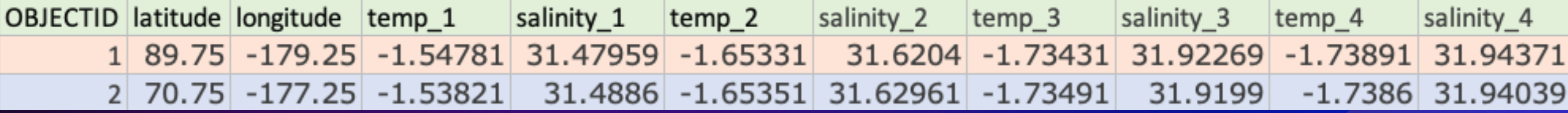

### Data structure: multiple values per column

### USdaily\_count\_poly (Features: 3142, Selected: 0)

 $\bullet$ 

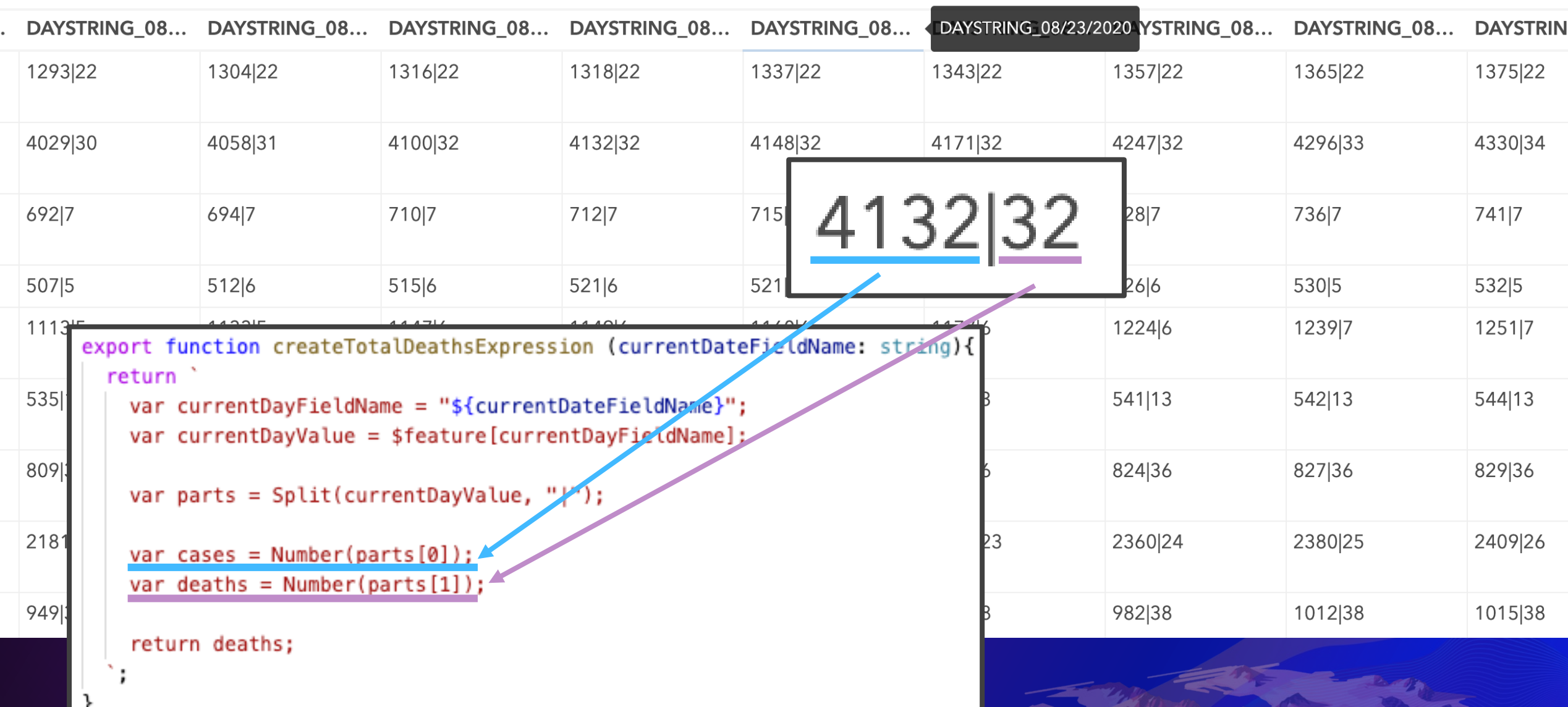

 $\equiv$ 

### New data attribute…same visual variable stops…

```
slider.on(["thumb-change", "thumb-drag"], function (event) {
 updateRenderer(event.value);
  updateHistogram(event.value);
  updateYearDisplay(event.value);
\}:
```

```
function updateRenderer(value) {
  renderer = layer. renderer. clone();
  const sizeVariable = renderer.visualVariables[0];
  const colorVariable = renderer.visualVariables[1];
```

```
sizeVariable.valueExpression = getSizeValueExpression(value);
colorVariable-field = \nF5\{value\}
```

```
renderer.visualVariables = [sizeVariable, colorVariable];
layer. renderer = renderer:
```
- Update renderer on each animation frame or slider change
- **Fixed visual variable stops (color values, size, etc.) – IMPORTANT**
- Changing data variable
	- Column name represents a date, but could be another dimension (like depth)
	- Data value could represent anything (population, votes, COVID positive tests, etc)

# **Conclusion**

### How do you know which technique to use?

### Data filter animation **Visual variable animation** Data variable animation

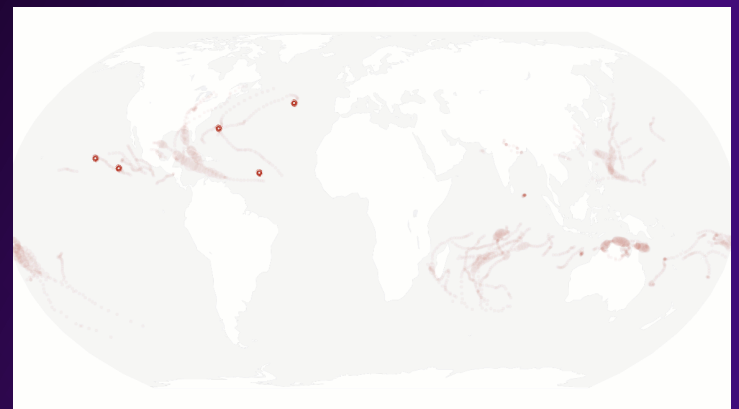

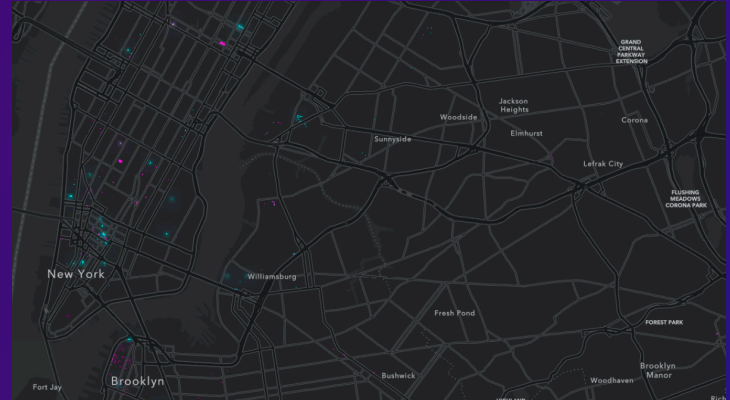

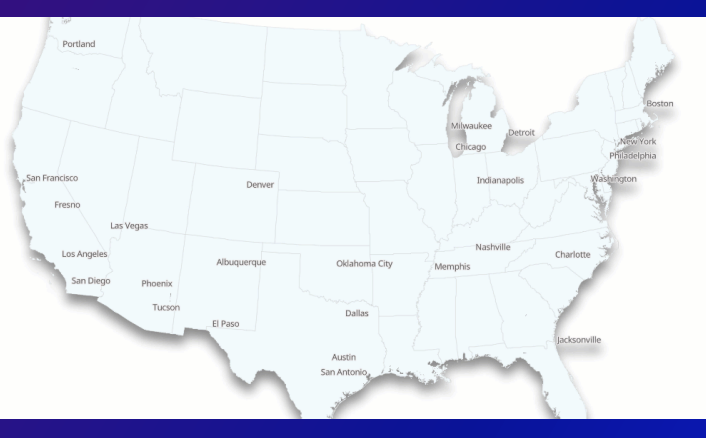

- Animate locations? Changing geometry?
- A single event in time and location?
- One data value?
- Changing data values in same location?

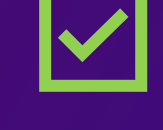

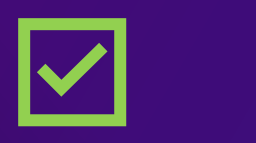

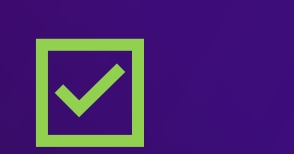

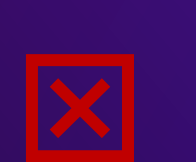

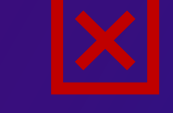

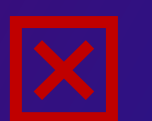

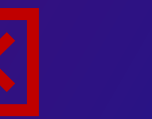

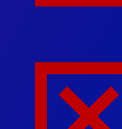

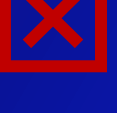

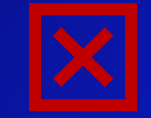

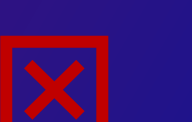

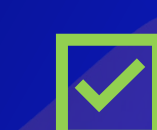

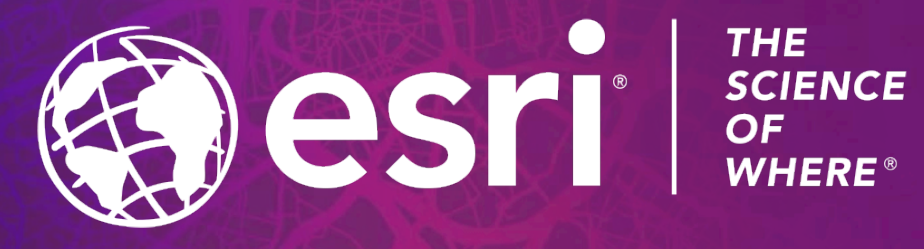

Copyright © 2021 Esri. All rights reserved.

### **Links to demos**

- <https://ubatsukh.github.io/arcgis-js-api-demos/devsummit2021/effect-wildfires/>
- <https://ubatsukh.github.io/arcgis-js-api-demos/devsummit2021/fire-perimeter/>
- Viral <https://ekenes.github.io/covid19viz/>
- One Ocean <https://ekenes.github.io/one-ocean-performance-comparison/4.19/>
- Dynamic age exploration [https://annelfitz.github.io/DevSummit-presentations/DS-](https://annelfitz.github.io/DevSummit-presentations/DS-2021/plenary/age-income-in-LA/)2021/plenary/age-income-in-LA/
- Samples
	- Filtering data by attributes [https://developers.arcgis.com/javascript/latest/sample](https://developers.arcgis.com/javascript/latest/sample-code/featurefilter-attributes/)code/featurefilter-attributes/
	- Filtering data by geometry [https://developers.arcgis.com/javascript/latest/sample](https://developers.arcgis.com/javascript/latest/sample-code/featureeffect-geometry/)code/featureeffect-geometry/
	- Animate color visual variable [https://developers.arcgis.com/javascript/latest/sample](https://developers.arcgis.com/javascript/latest/sample-code/visualization-vv-color-animate/)code/visualization-vv-color-animate/
	- Animate opacity visual variable [https://developers.arcgis.com/javascript/latest/sample](https://developers.arcgis.com/javascript/latest/sample-code/visualization-vv-opacity-animate/)code/visualization-vv-opacity-animate/

## Presentation Title

Presenter Names

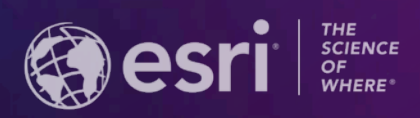

**2021 ESRI USER CONFERENCE** 

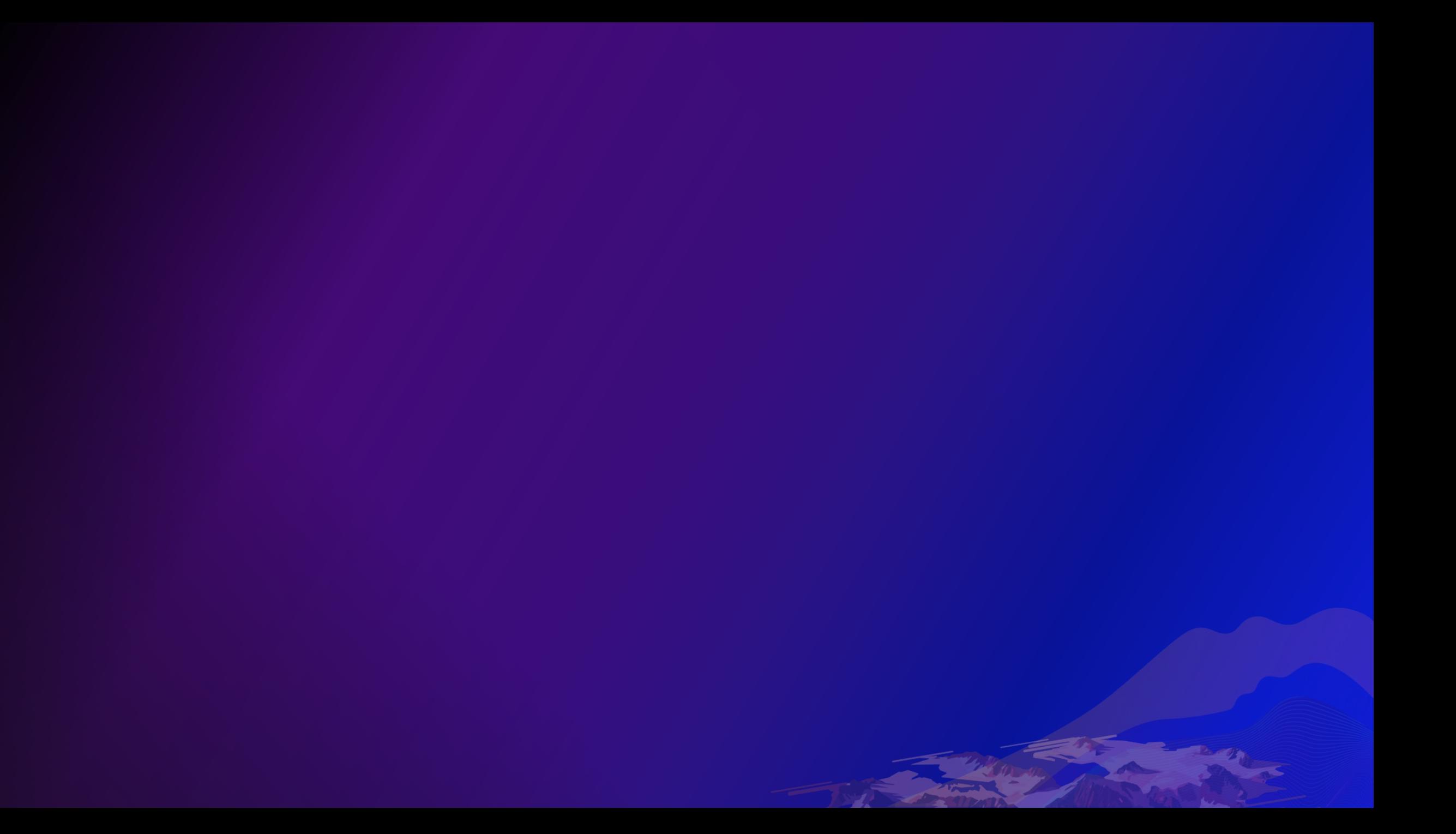

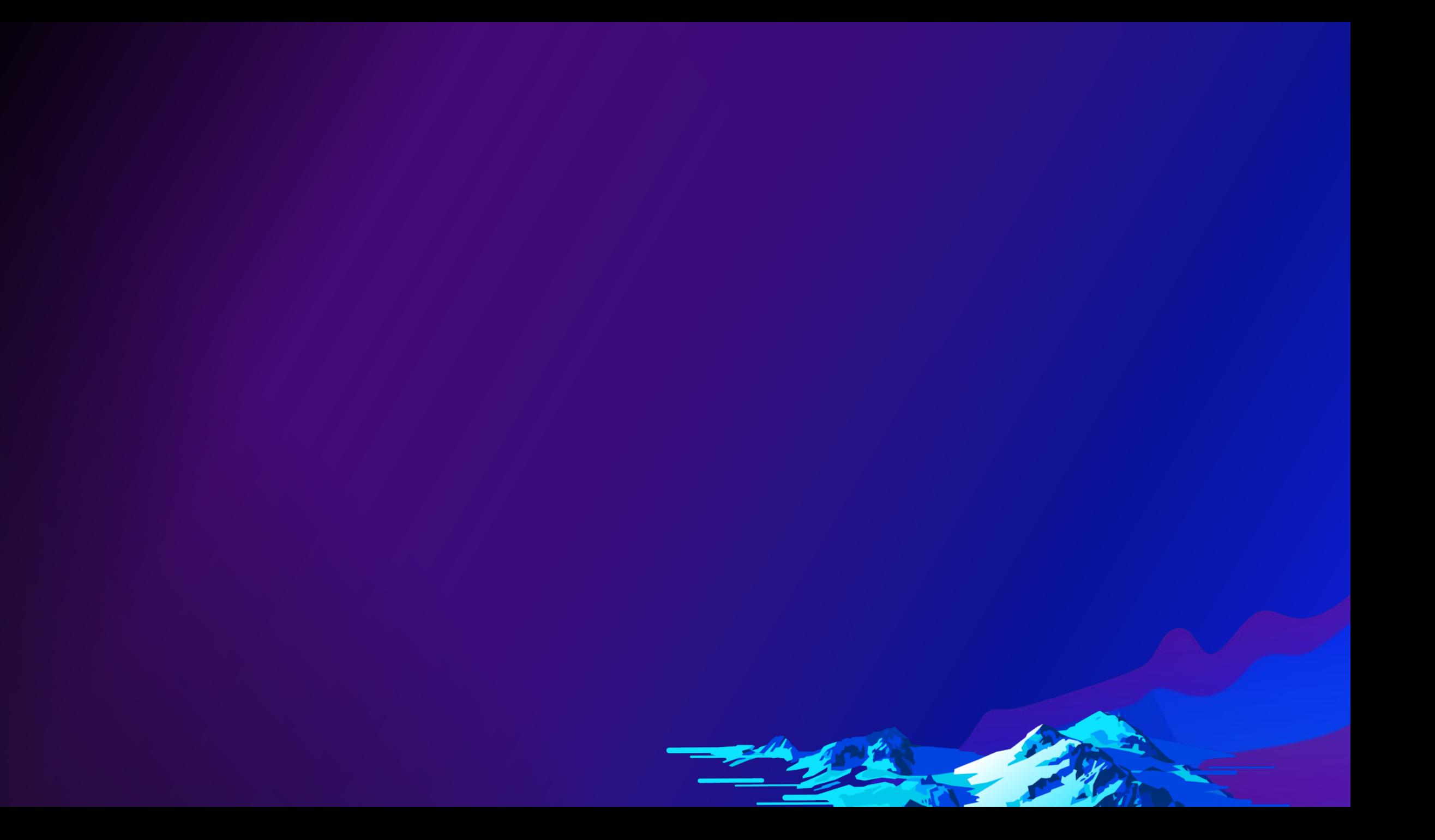

# **Section Header**

Section Subhead

## **Demo Title**

Presenter(s)

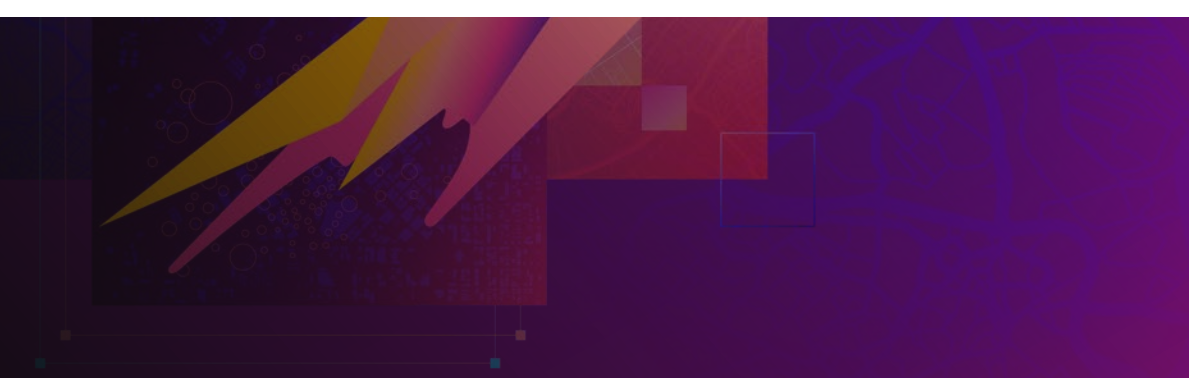

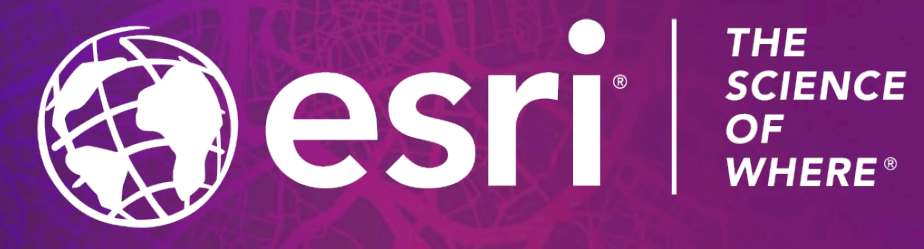

Copyright © 2021 Esri. All rights reserved.